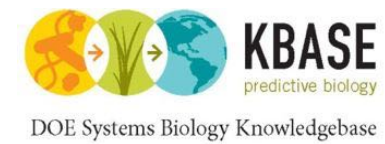

# KBase Variation Services

Overview and Demo

Michael Schatz, James Gurtowski Cold Spring Harbor Laboratory

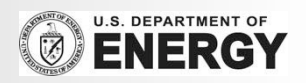

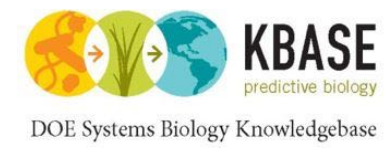

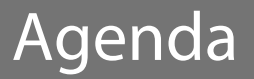

- 1. Introduction to KBase
- 2. Resequencing and variation calling theory
- 3. KBase services for variation calling
- 4. Live Demo
- 5. Additional Resources

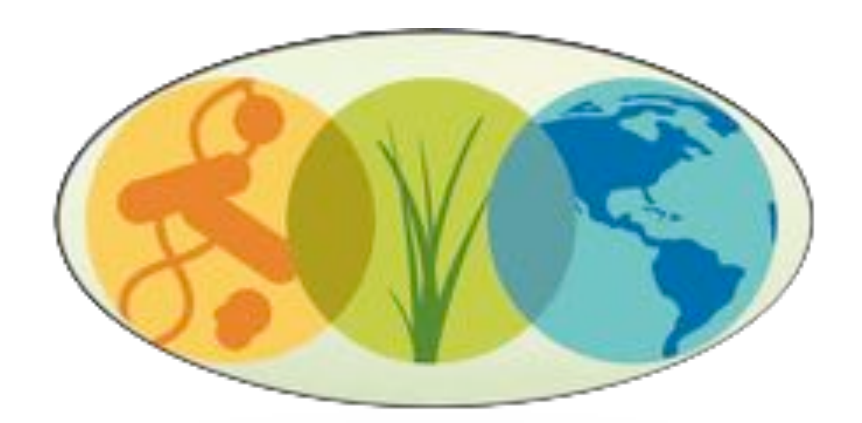

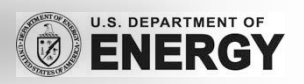

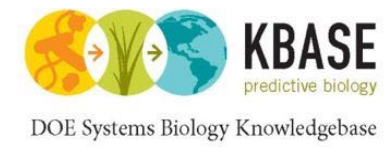

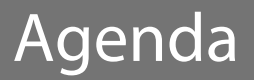

# 1. Introduction to KBase

- 2. Resequencing and variation calling theory
- 3. KBase services for variation calling
- 4. Live Demo
- 5. Additional Resources

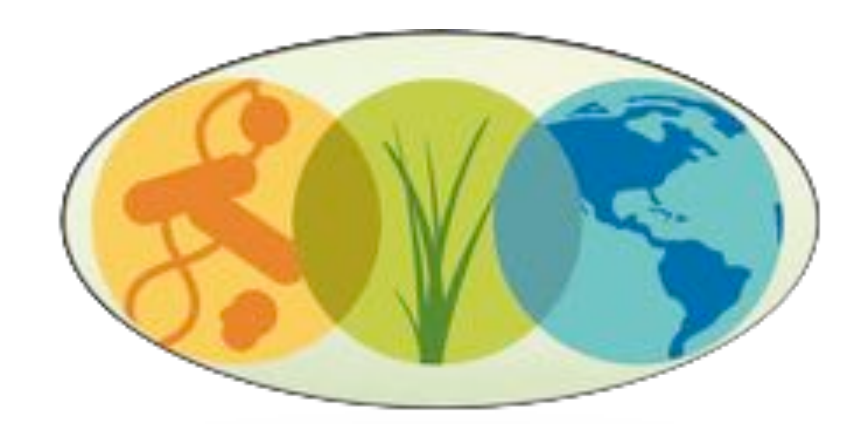

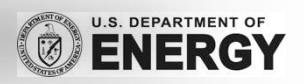

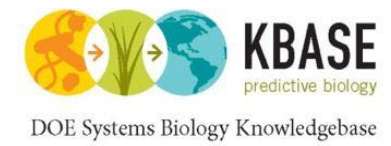

# Knowledgebase enabling predictive systems biology.

- Powerful *modeling* framework.
- **Community-driven**, extensible and scalable *open-source* software and application system.
- Infrastructure for integration and reconciliation of *algorithms* and *data sources*.
- Framework for standardization, search, and **association** of data
- **Resources to enable** *experimental design* and *interpretation* of results.

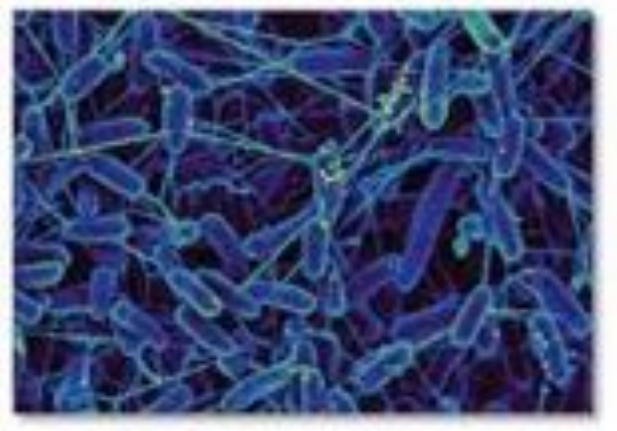

Microbes

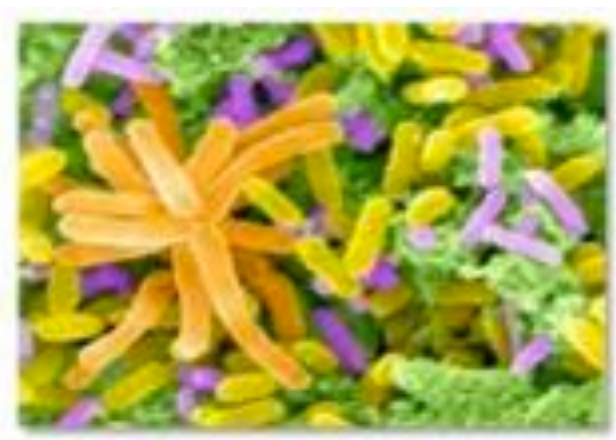

**Communities** 

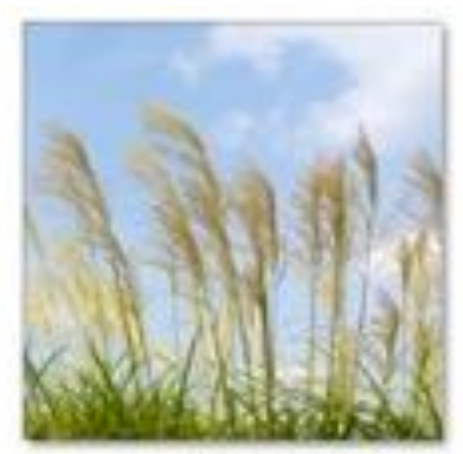

Plants

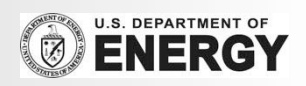

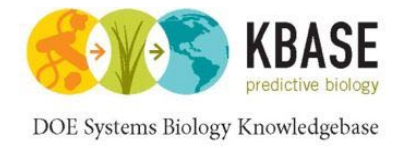

## KBase : Plants

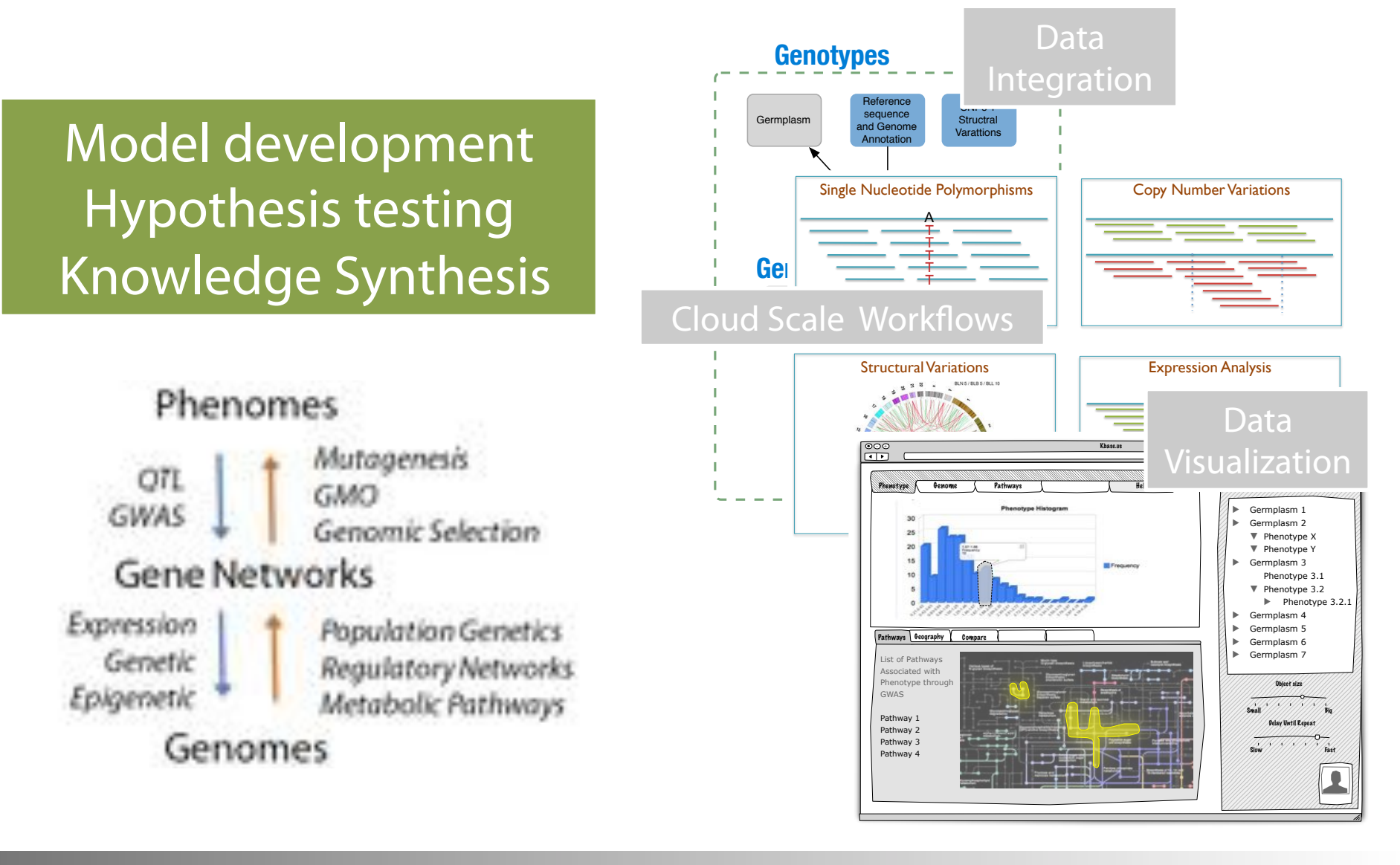

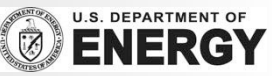

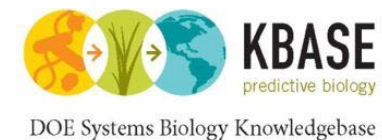

# KBase Infrastructure and Services

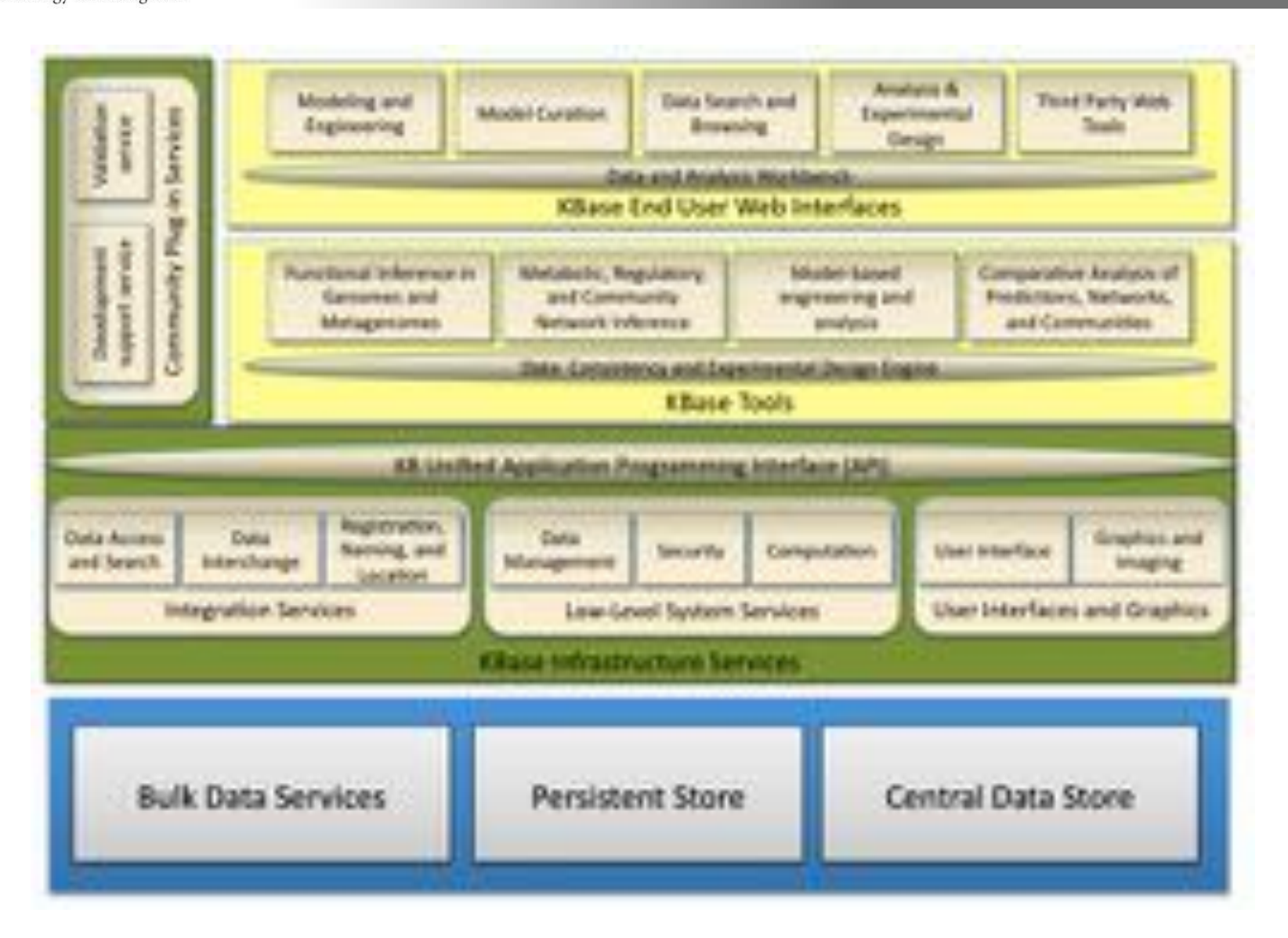

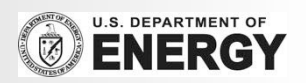

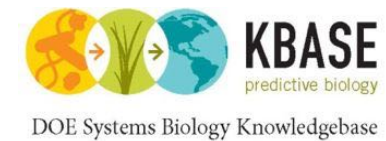

## Variation Services: Samples to Discoveries

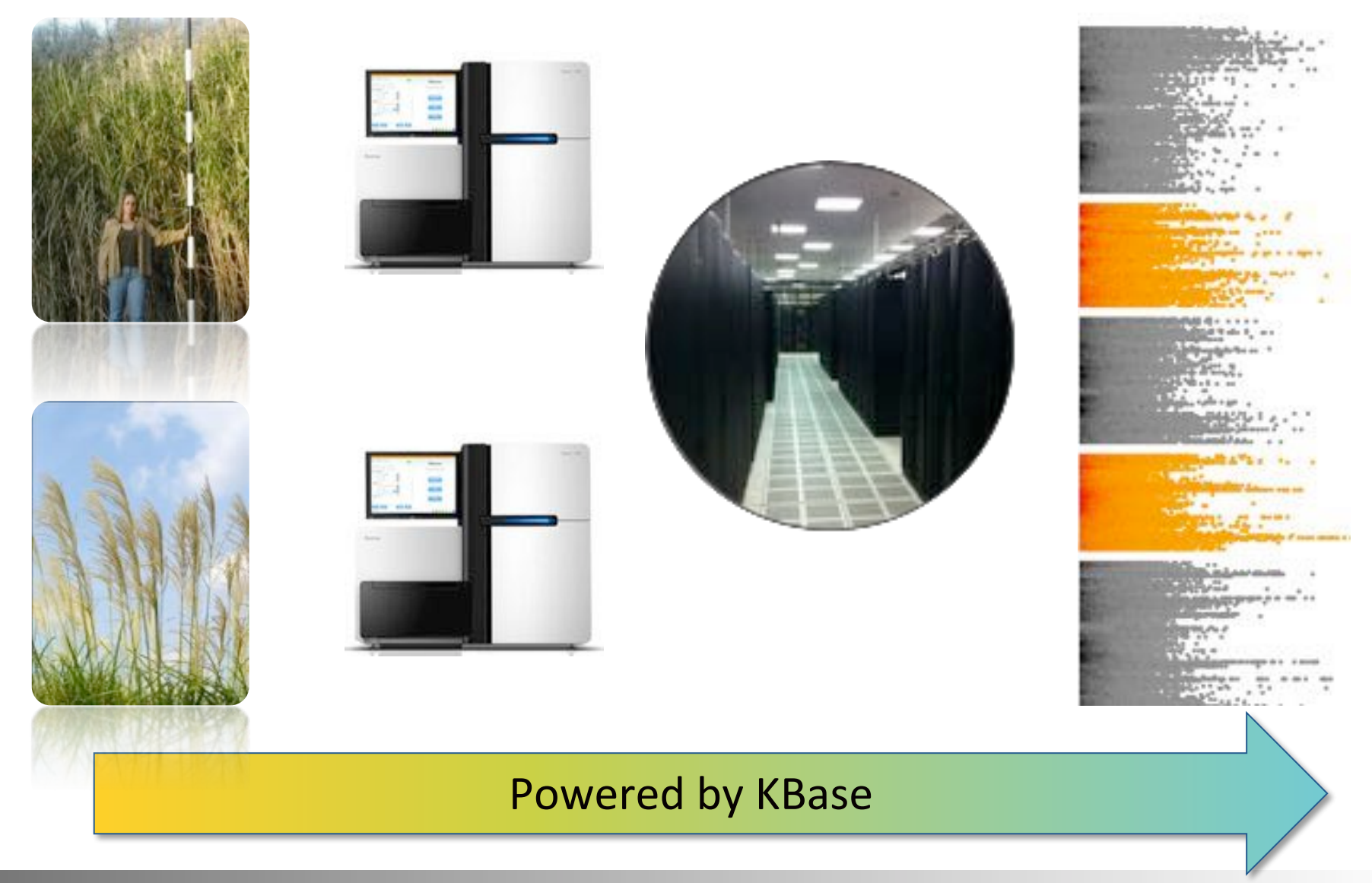

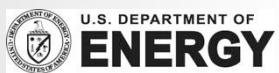

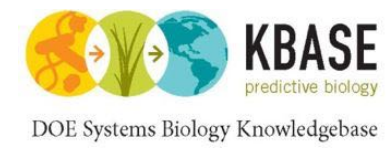

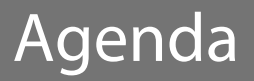

# 1. Introduction to KBase

- 2. Resequencing and variation calling theory
- 3. KBase services for variation calling
- 4. Live Demo
- 5. Additional Resources

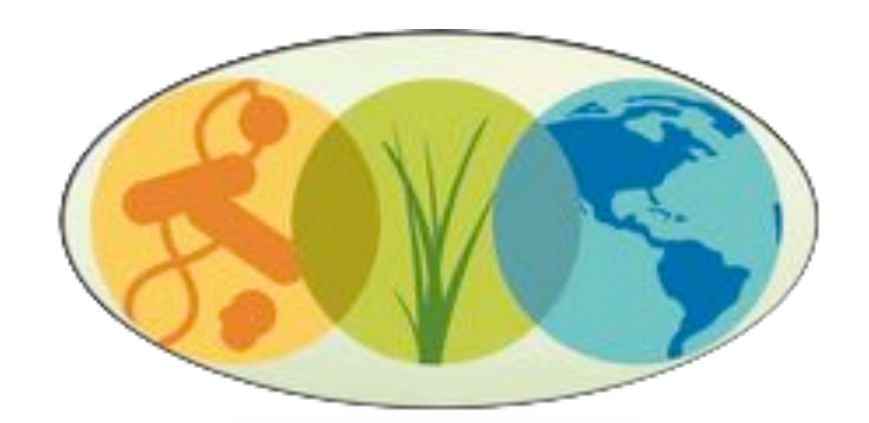

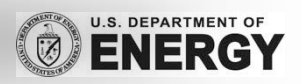

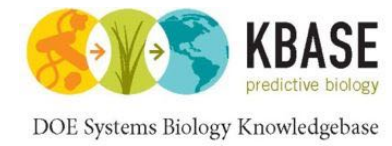

## Resequencing & Variations

# How does your sample compare to the reference?

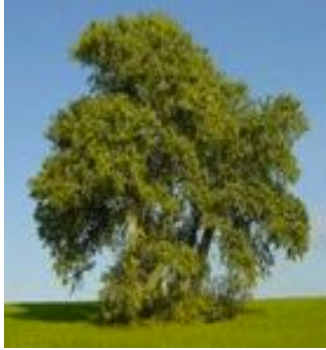

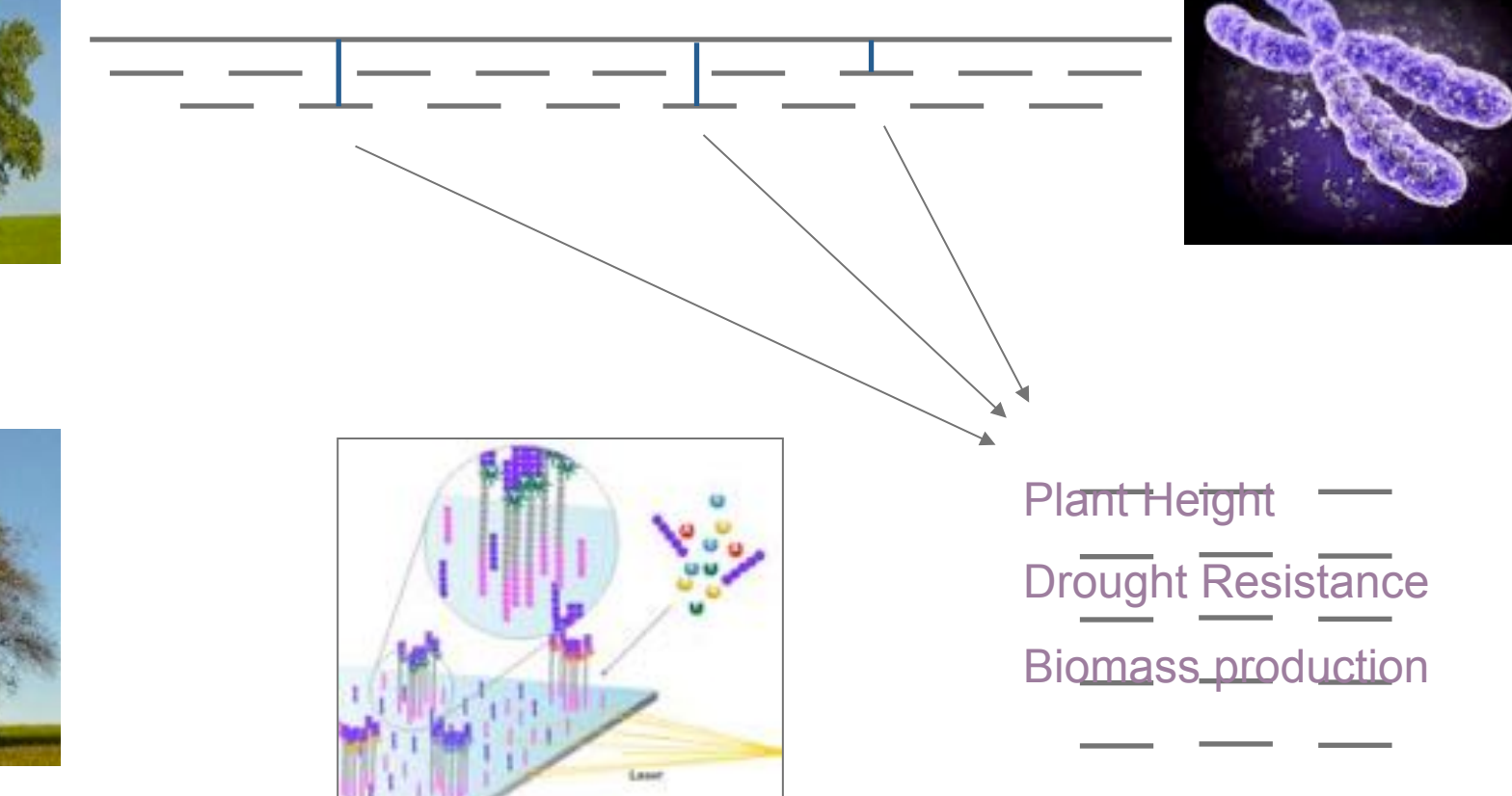

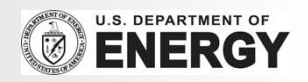

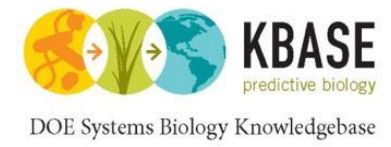

Genotyping

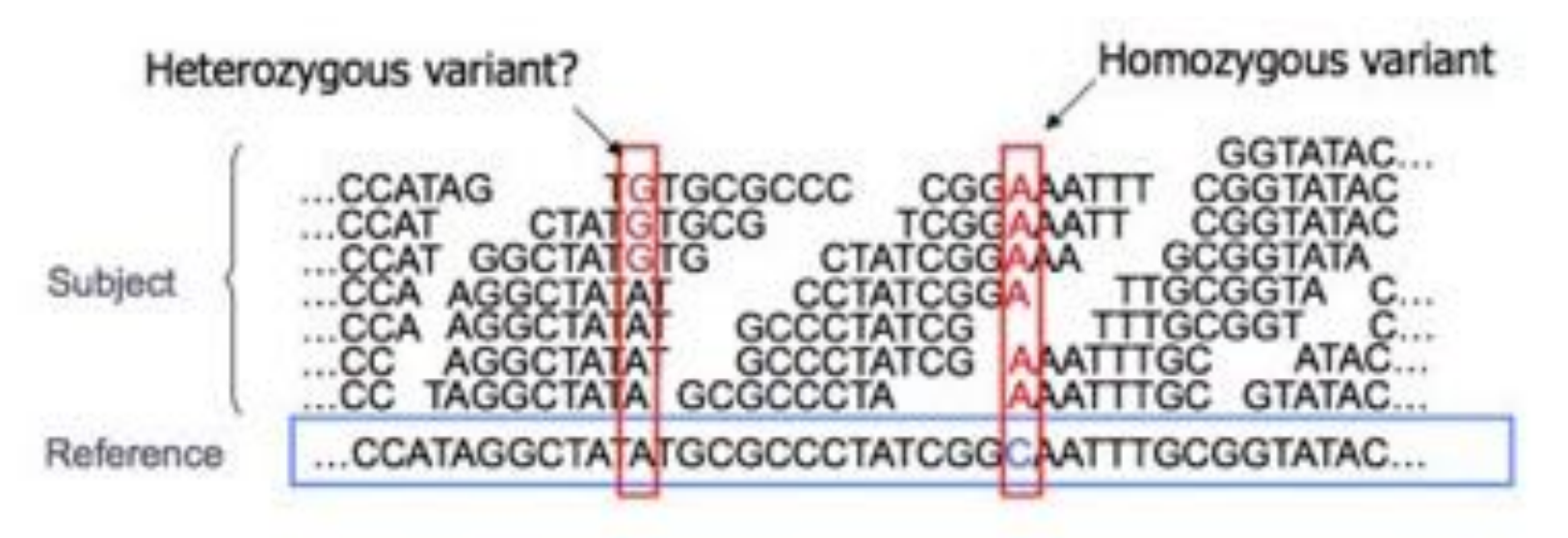

- **E** Sequencing instruments make mistakes
	- Quality of read decreases over the read length
- **A** single read differing from the reference is probably just an error, but it becomes more likely to be real as we see it multiple times
	- Often framed as a Bayesian problem of more likely to be a real variant or chance occurrence of N errors
	- Accuracy improves with deeper coverage

 $Q_{\text{sanger}} = -10 \log_{10} p$ 

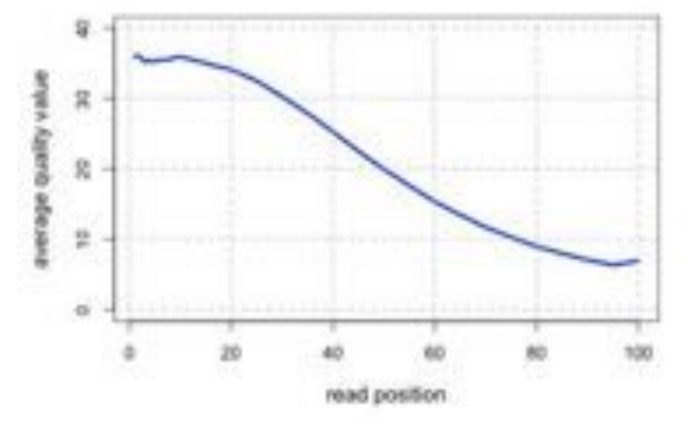

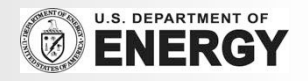

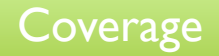

# Typical contig coverage

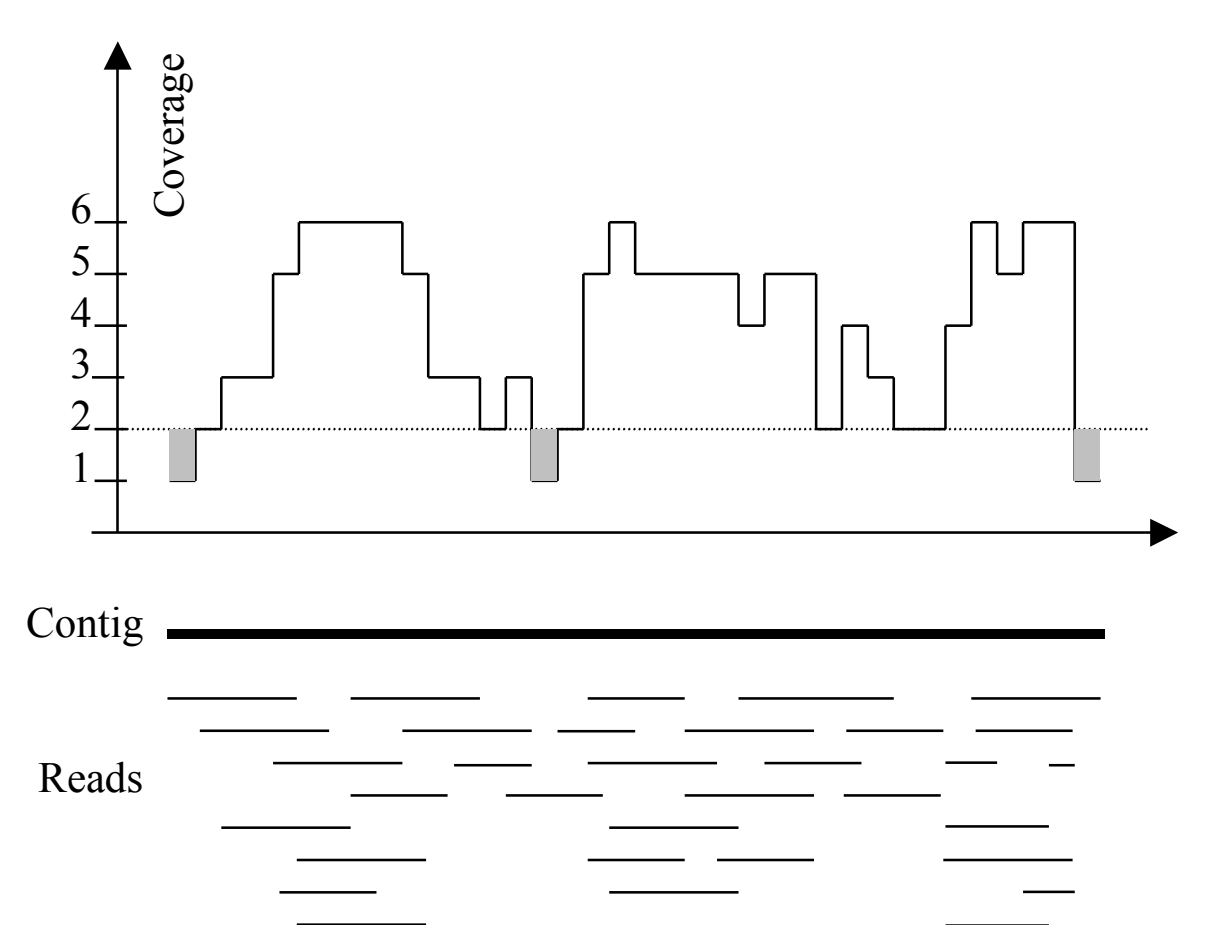

Imagine raindrops on a sidewalk

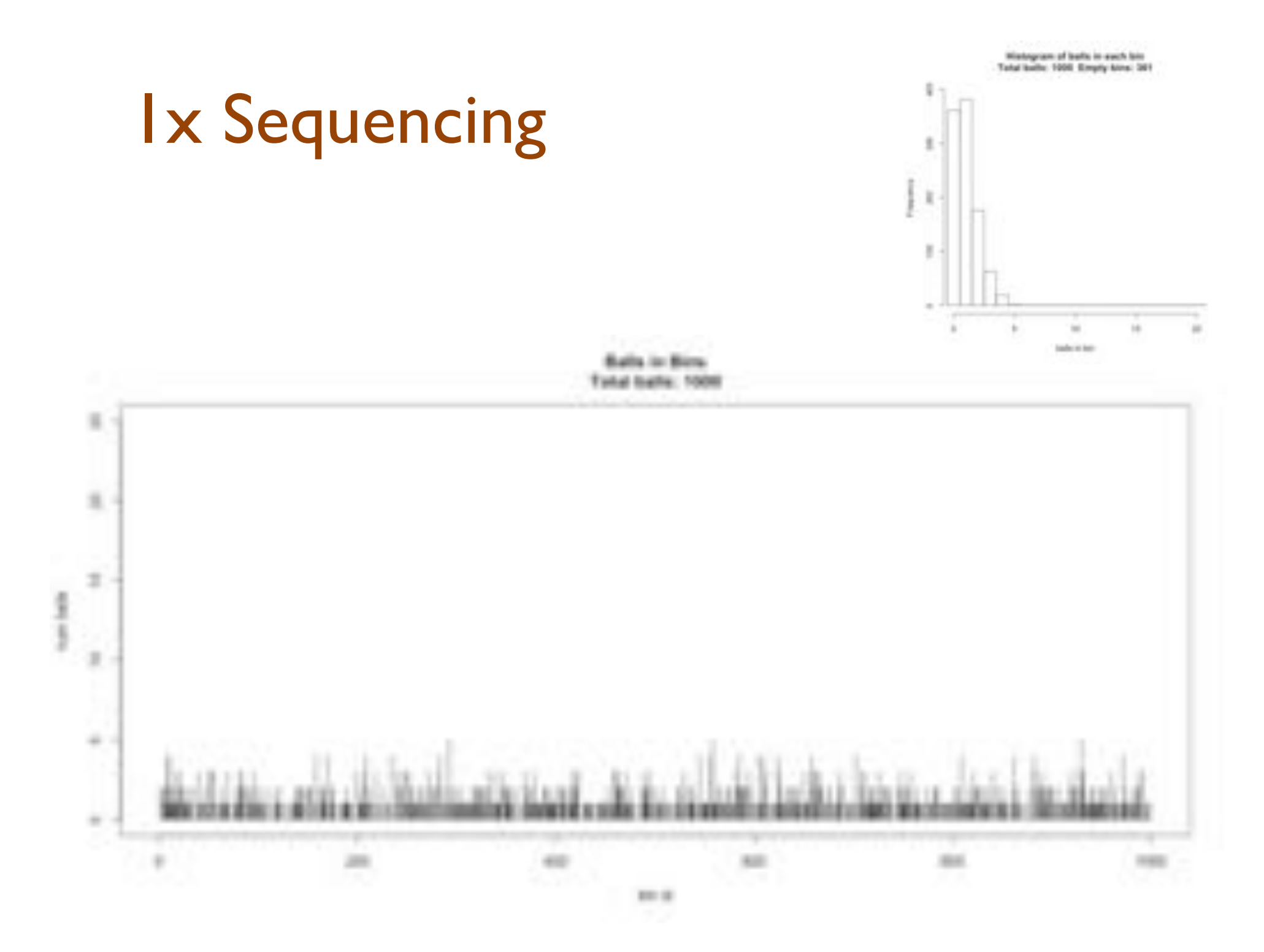

Mistegram of both in each bin<br>Total belle 2000 Empty time: 142 s 2x Sequencing  $\pm$ Į x ×  $\blacksquare$  $\mathbf{m}$ in tade e ter-**Built Jr. Bo** Total liatle: 100 s  $\frac{1}{3}$  .  $\equiv$ ä ÷  $\cdots$ ÷ m 44 4.61  $100.02$ 

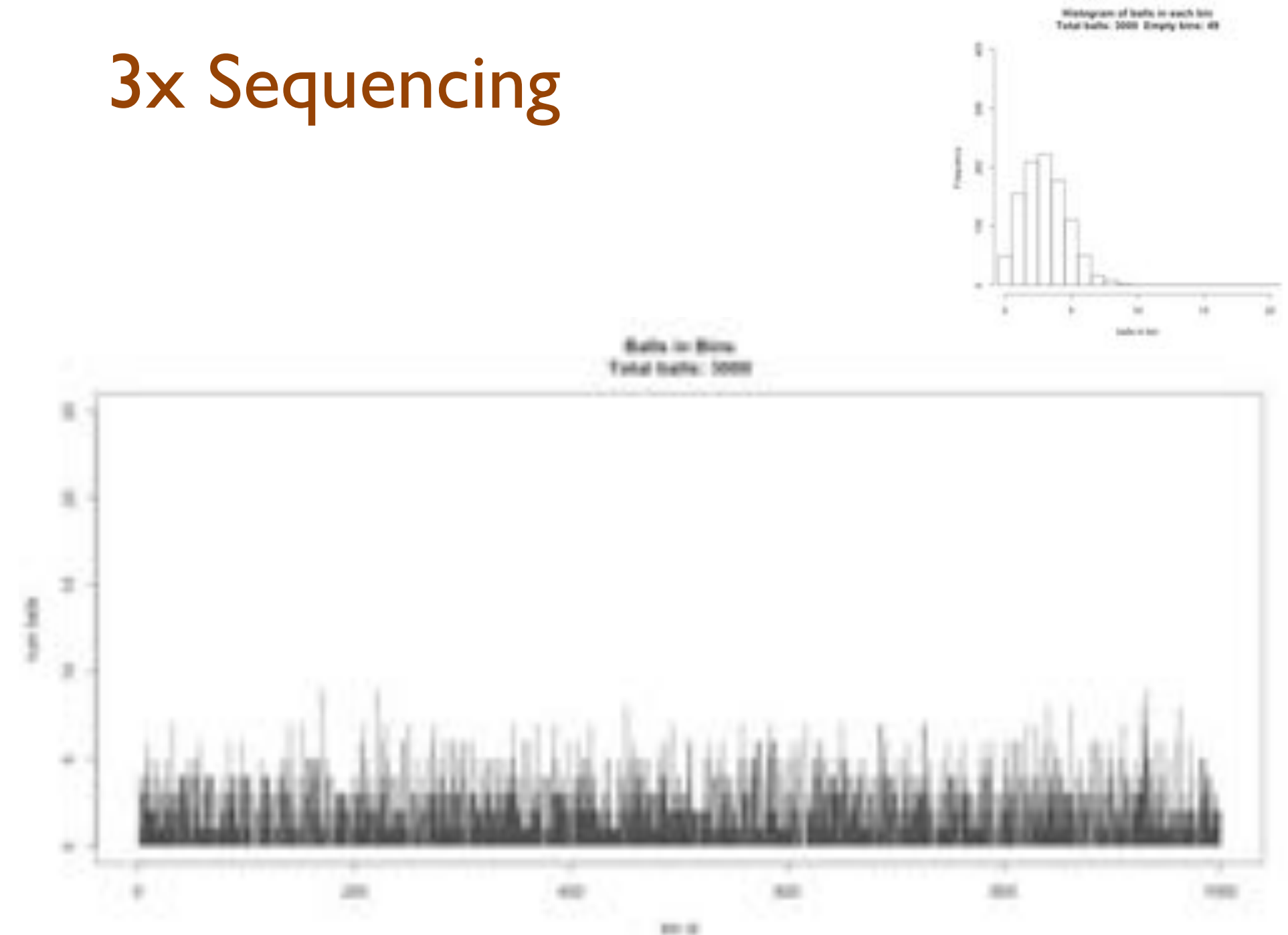

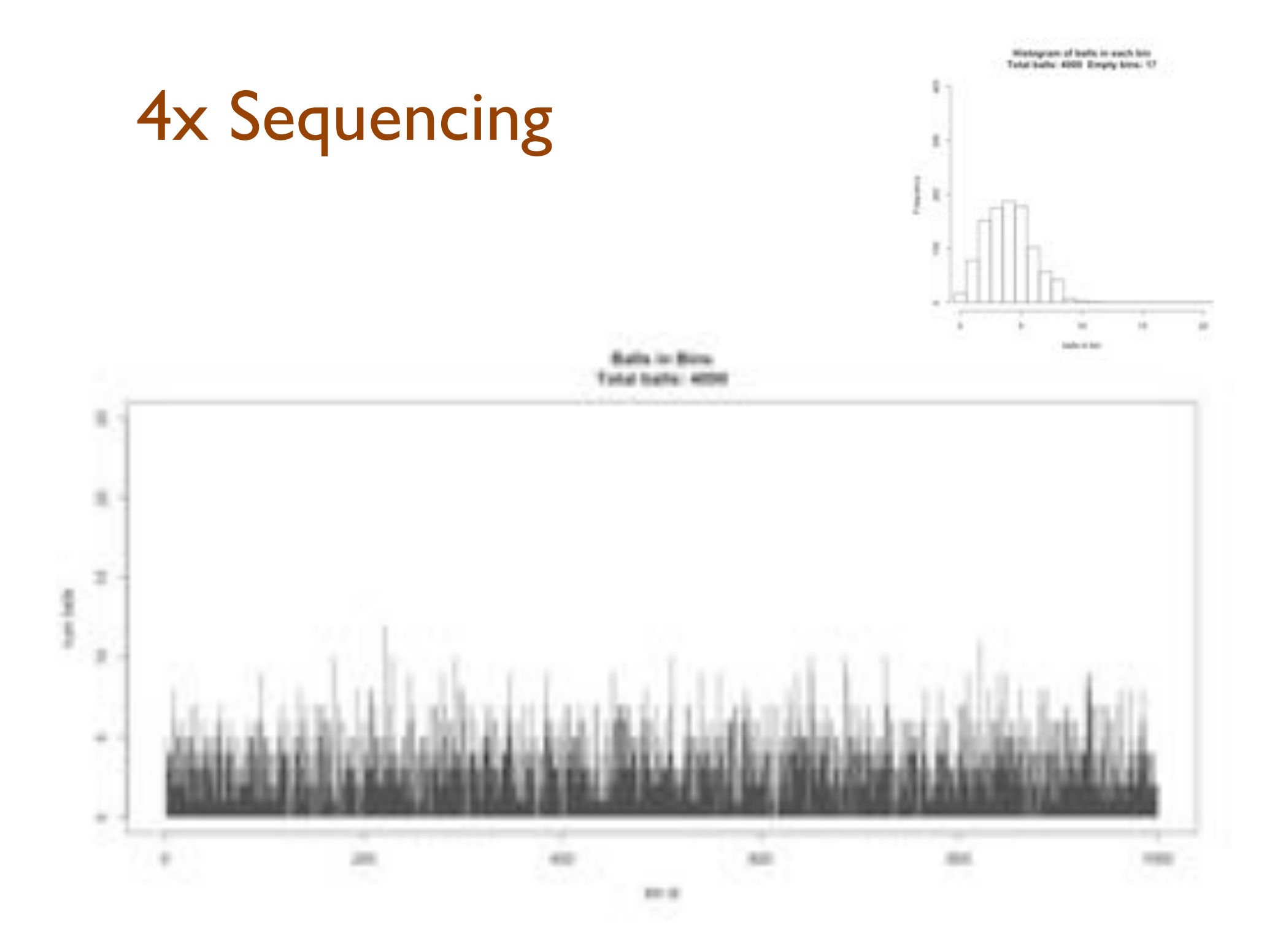

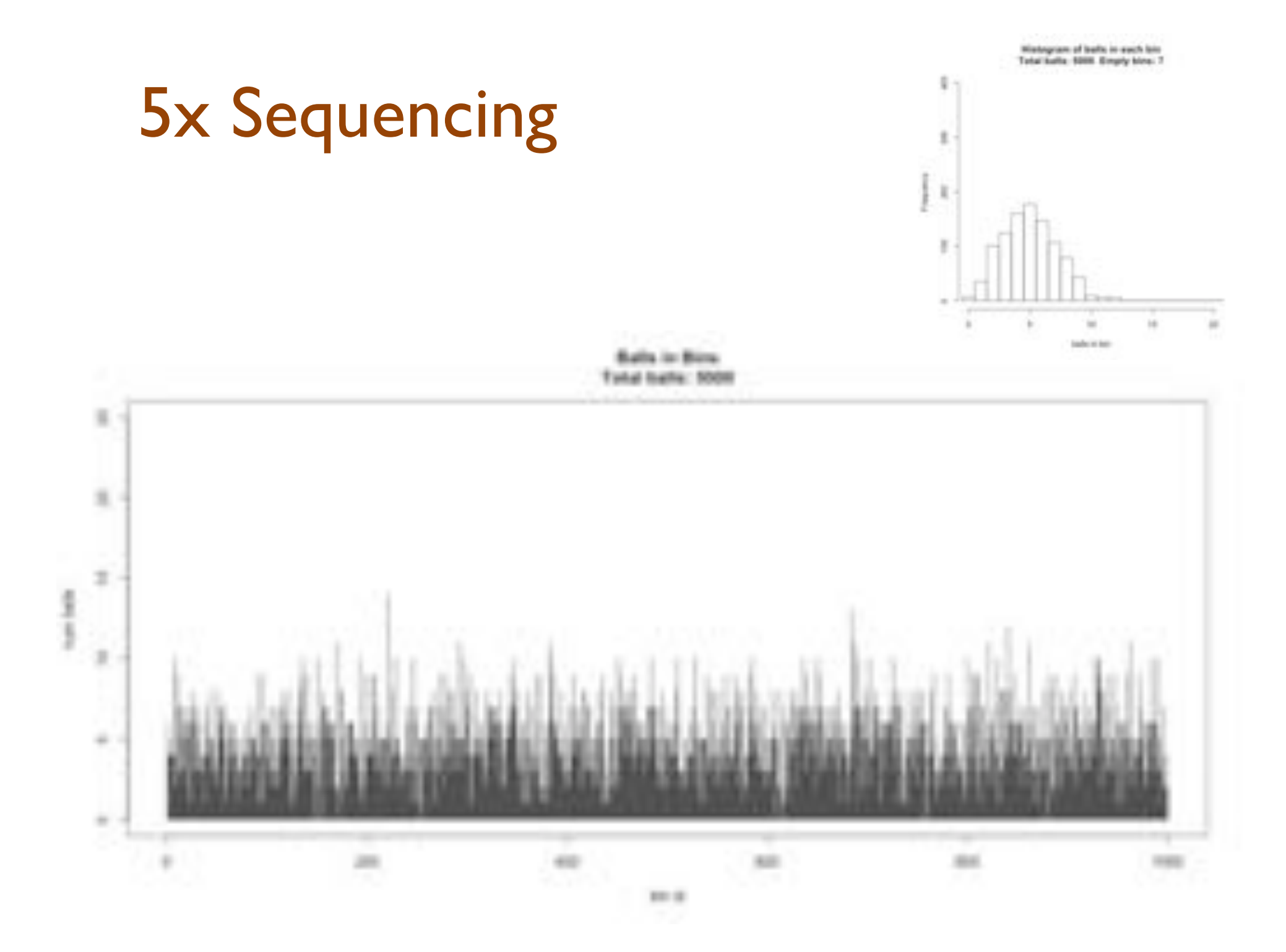

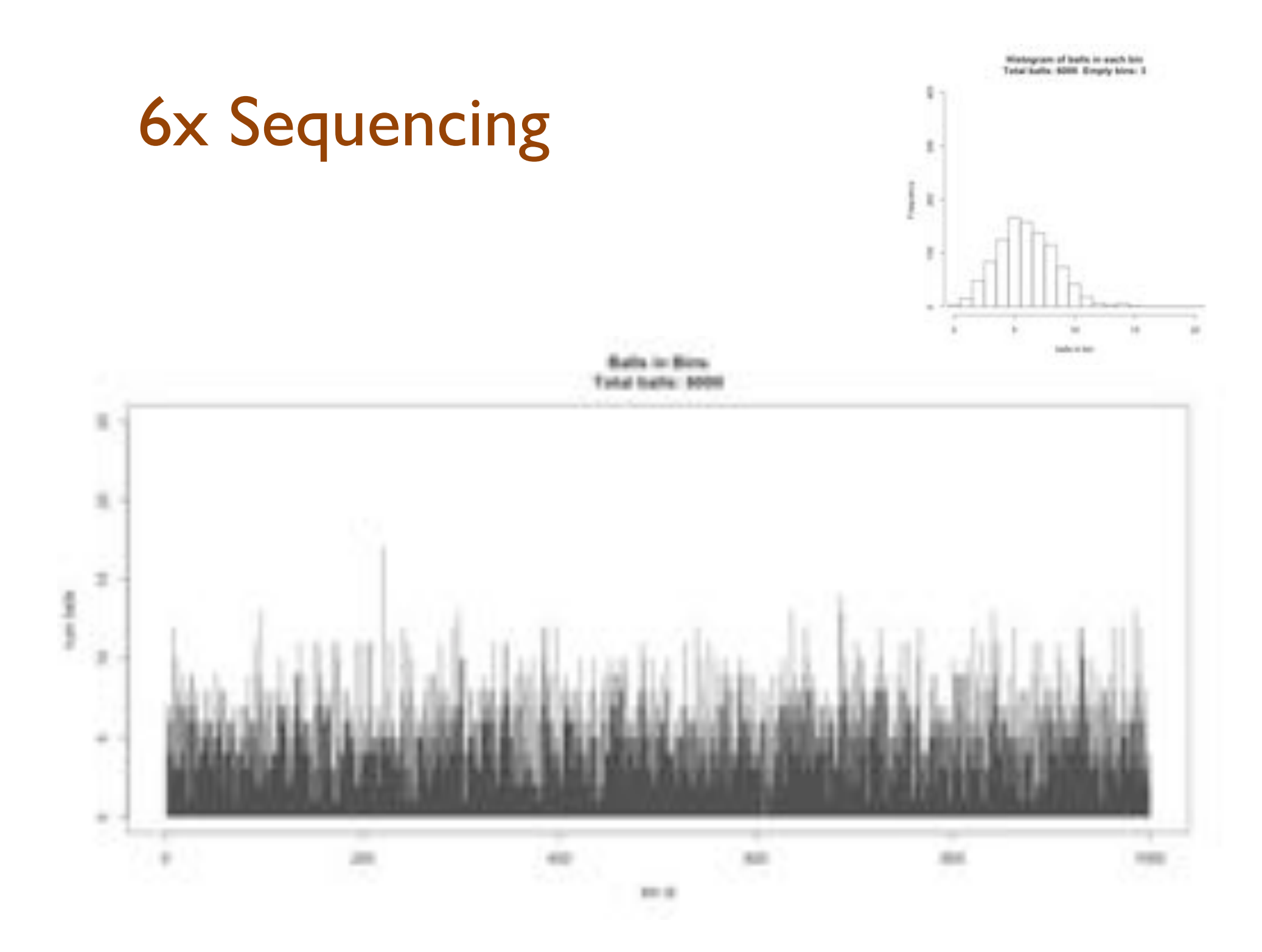

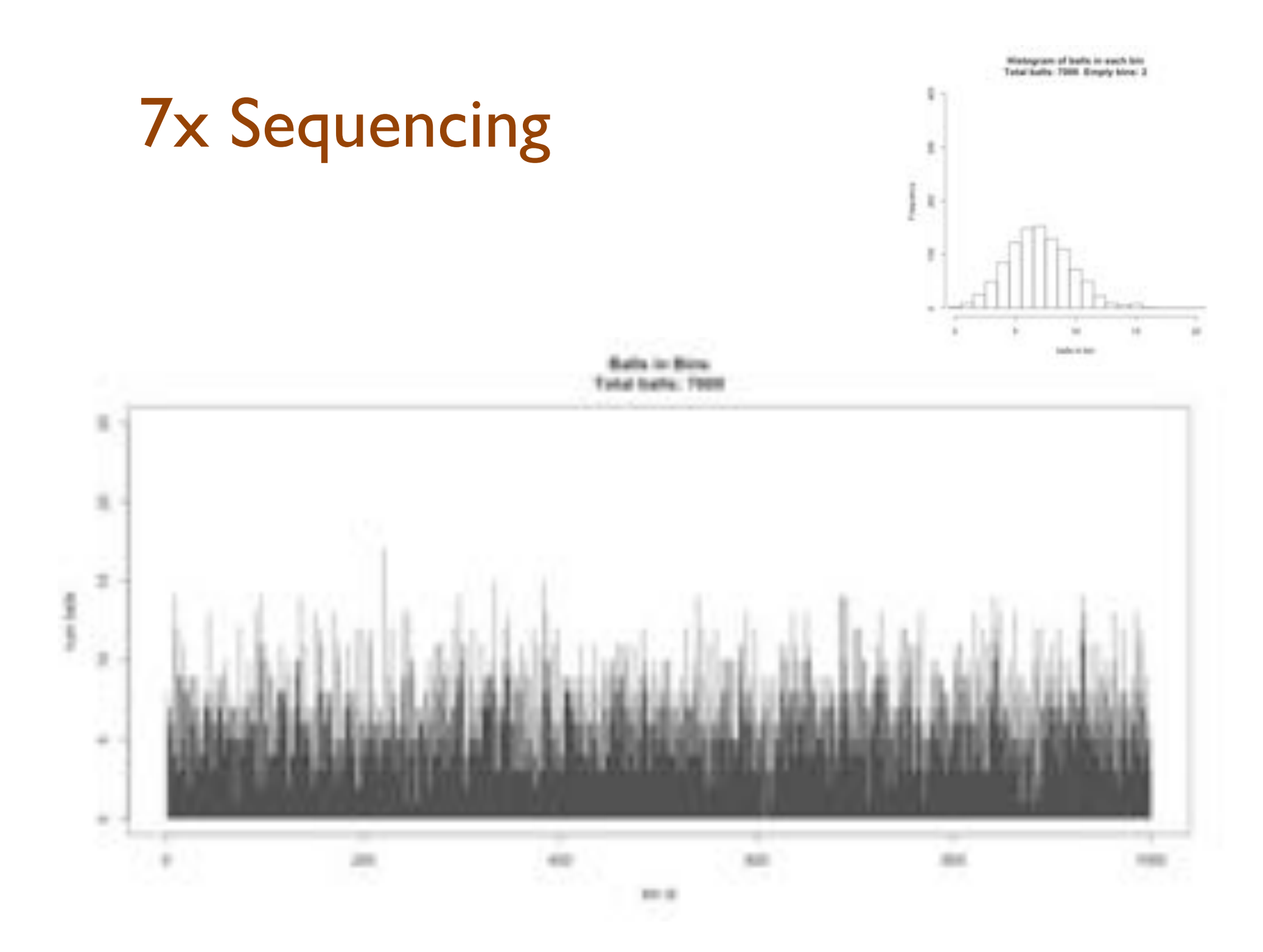

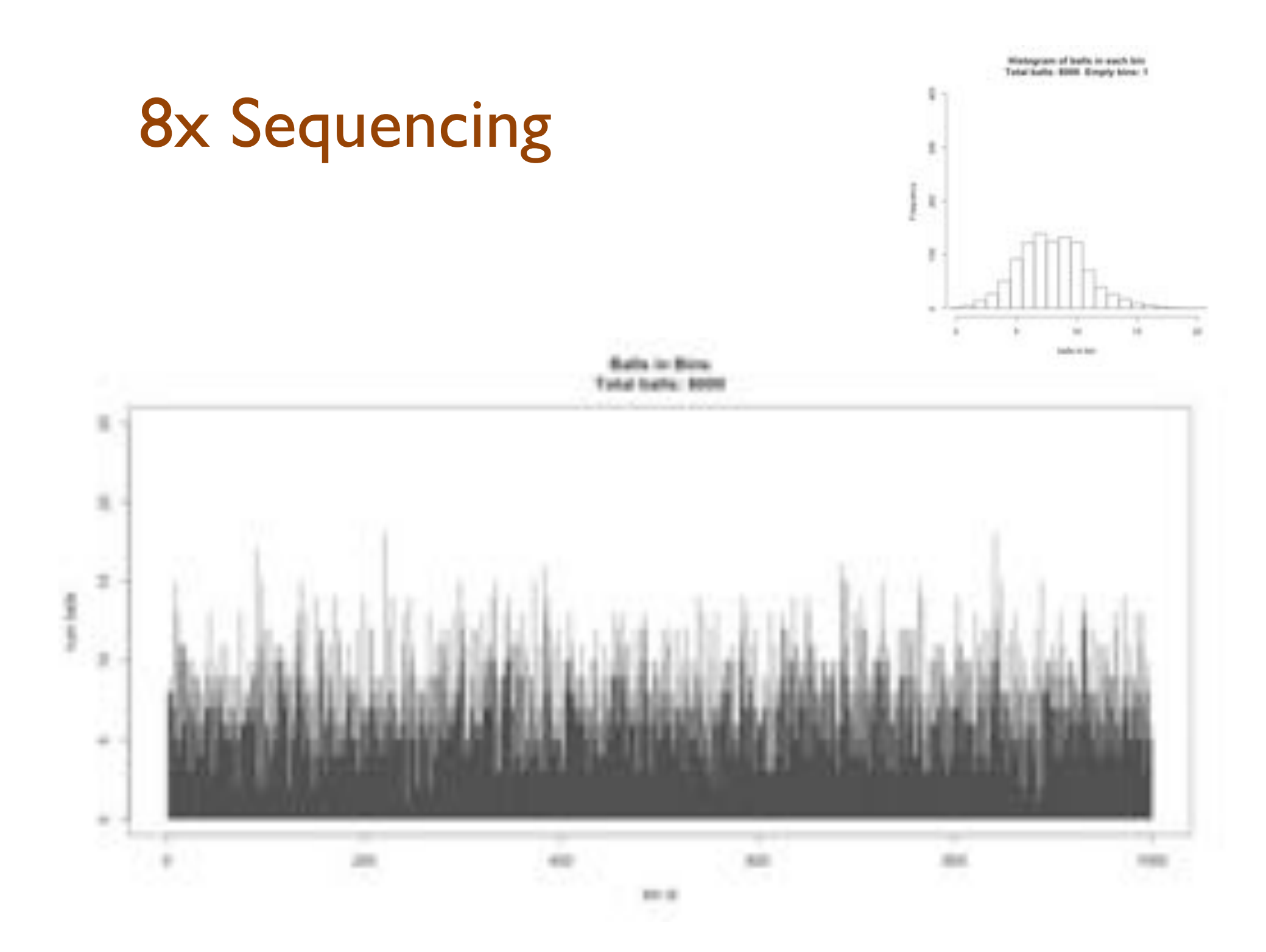

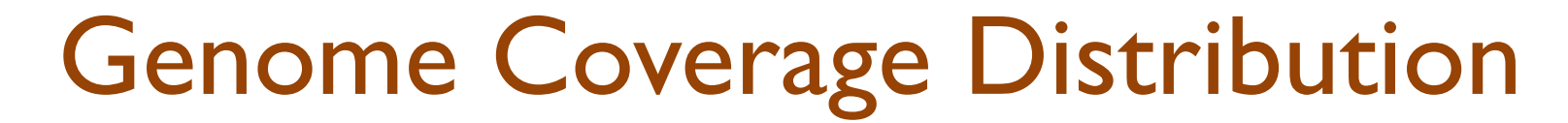

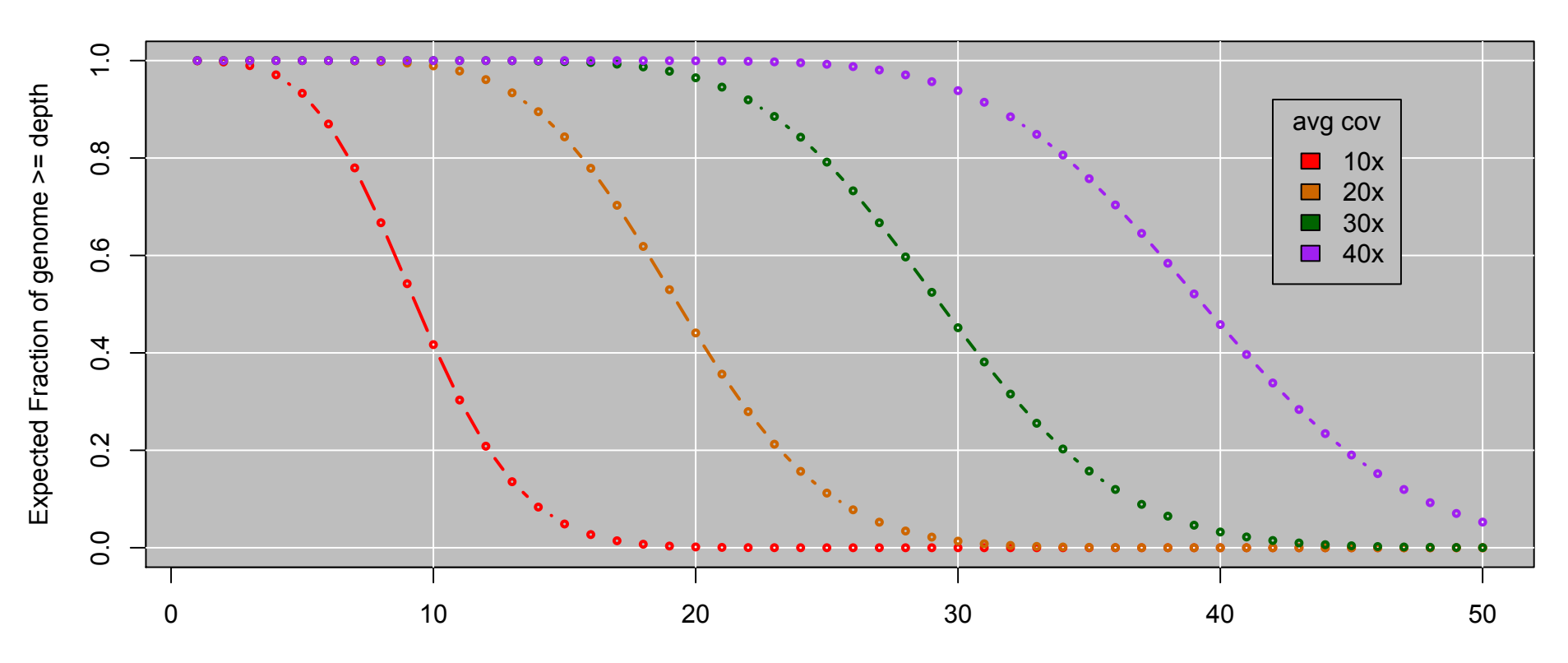

Expect Poisson distribution on depth Standard Deviation  $=$  sqrt(cov)

This is the mathematically model  $\Rightarrow$  reality may be much worse Double your coverage for diploid genomes

# Bowtie2 Overview

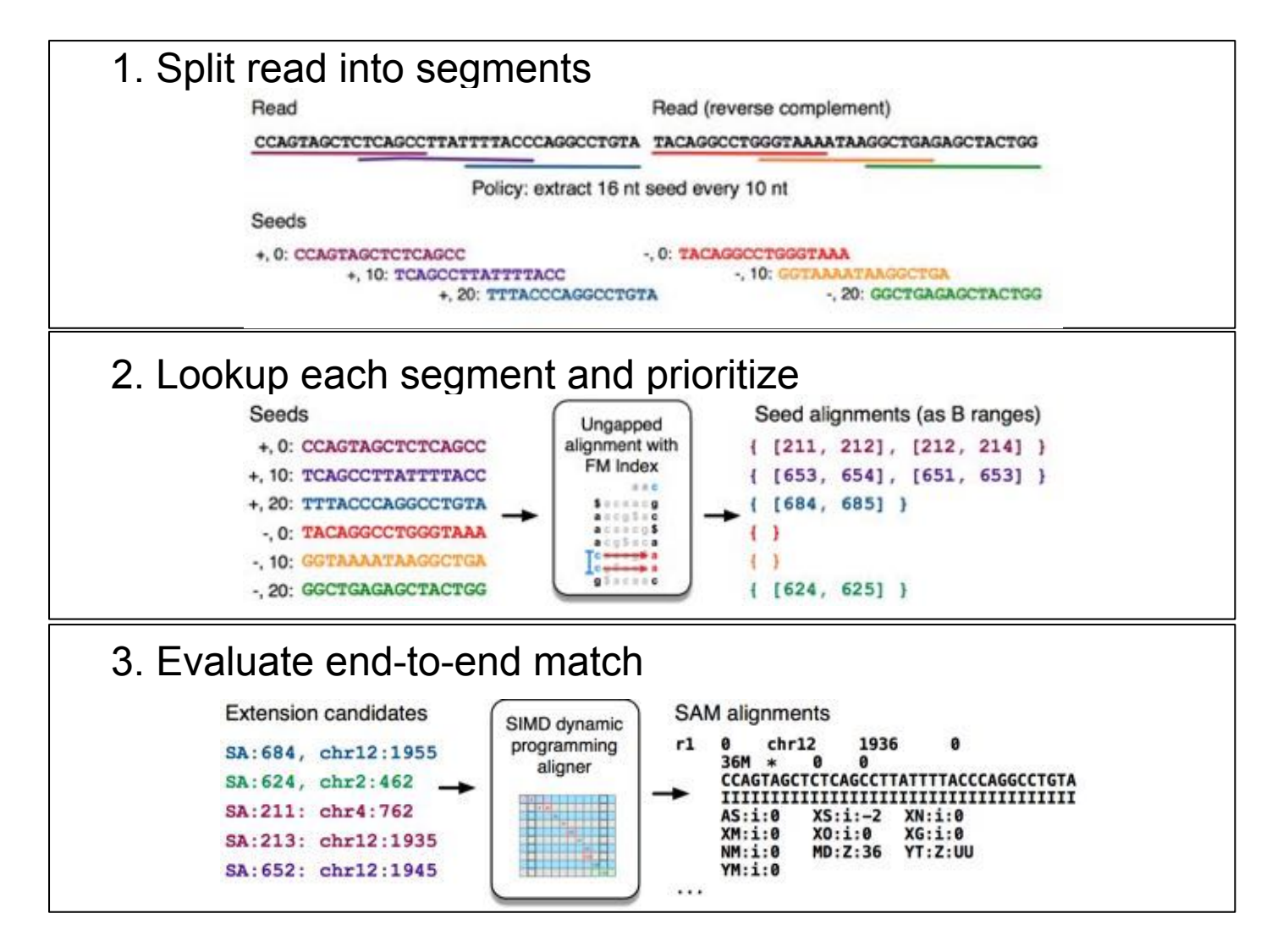

**Fast gapped-read alignment with Bowtie 2.** 

Langmead B, Salzberg S. Nature Methods. 2012, 9:357-359.

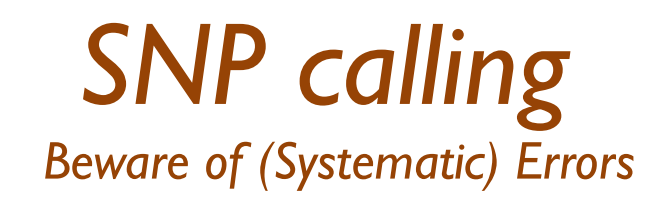

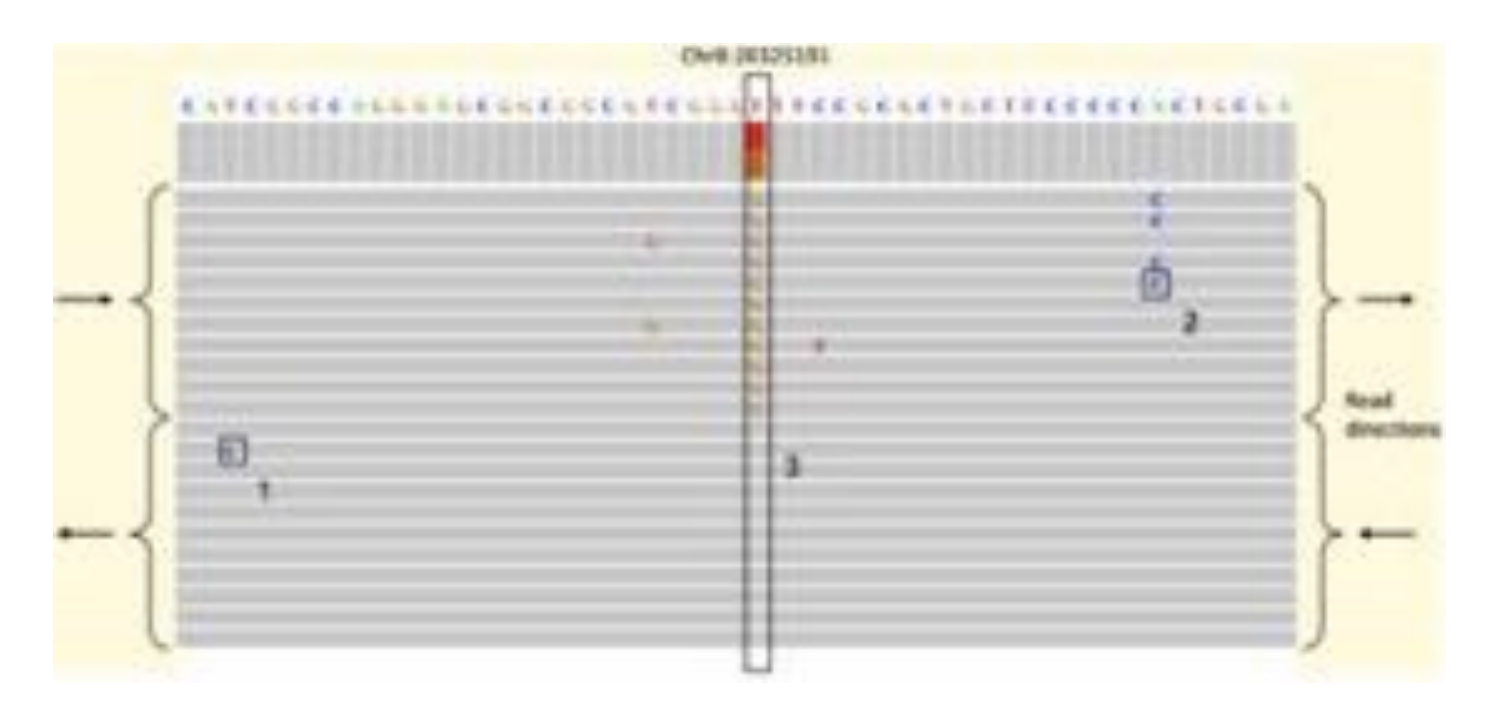

- Distinguishing SNPs from sequencing error typically a likelihood test of the coverage
	- Probability of seeing the data from a heterozygous SNP versus from sequencing error
	- However, some sequencing errors are systematic!

**Identification and correction of systematic error in high-throughput sequence data**  Meacham et al. (2011) *BMC Bioinformatics.* 12:451

#### **A closer look at RNA editing.**

Lior Pachter (2012) *Nature Biotechnology.* 30:246-247

# *CNV calling Beware of (Systematic) Errors*

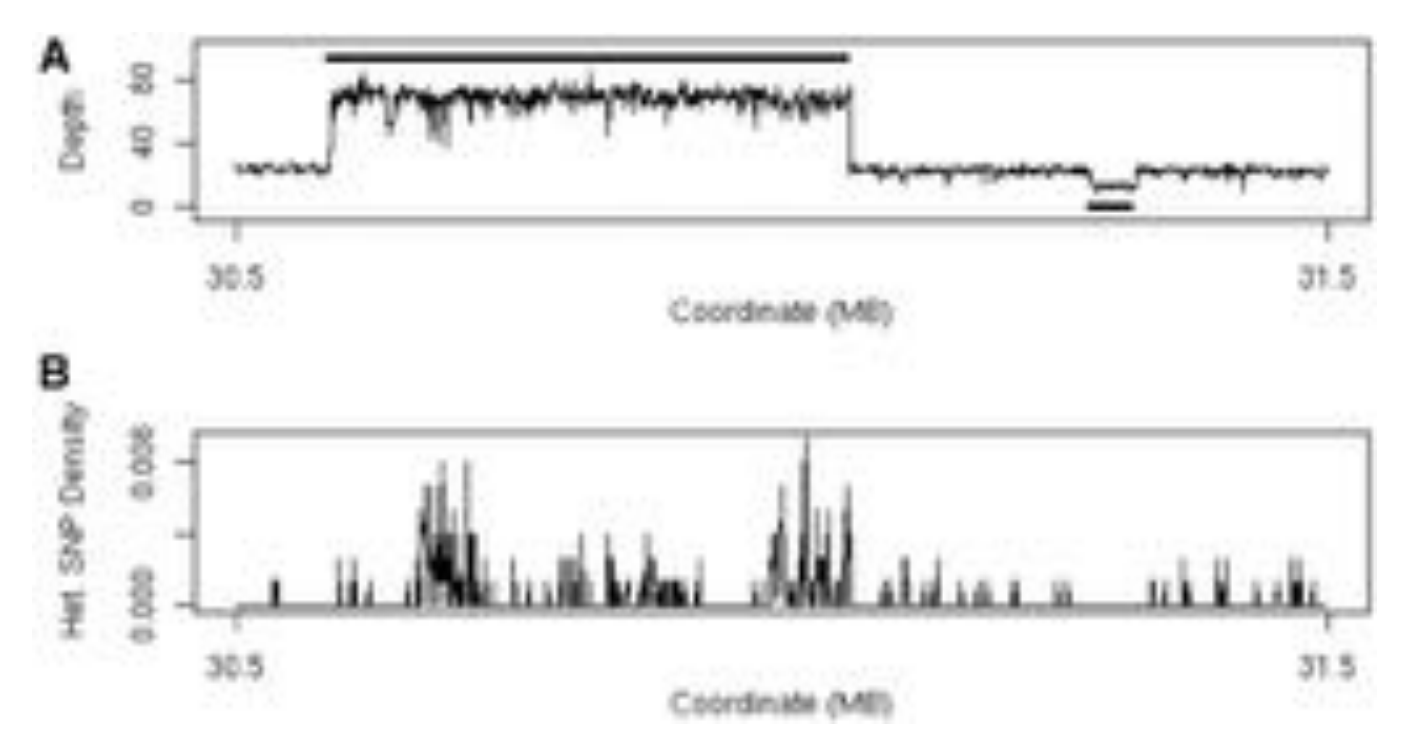

**(A) Plot of sequencing depth across a one megabase region of A/J chromosome 17 clearly shows both a region of 3-fold increased copy number (30.6–31.1 Mb) and a region of decreased copy number (at 31.3 Mb).** 

**Simpson J T et al. Bioinformatics 2010;26:565-567** 

- Identify CNVs through increased depth of coverage & increased heterozygosity
	- Segment coverage levels into discrete steps
	- Be careful of GC biases and mapping biases of repeats

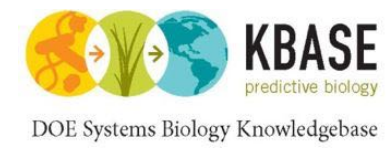

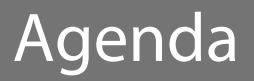

# 1. Introduction to KBase

# 2. Resequencing and variation calling theory

- 3. KBase services for variation calling
- 4. Live Demo
- 5. Additional Resources

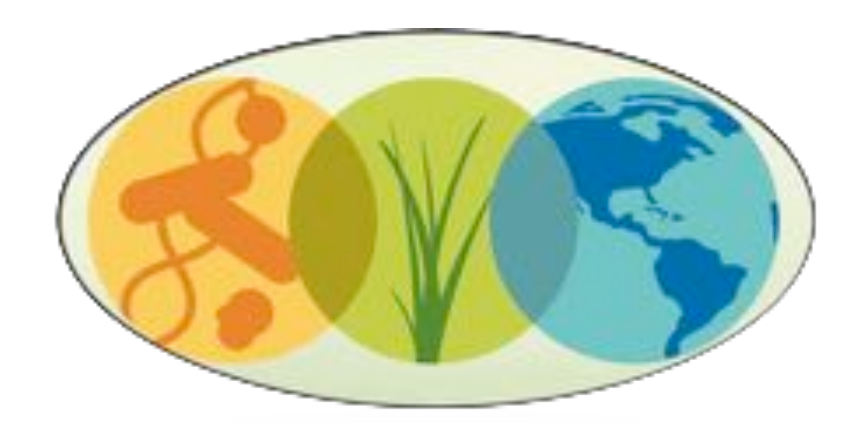

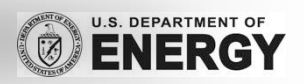

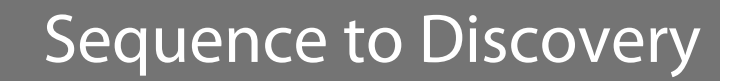

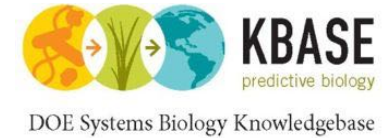

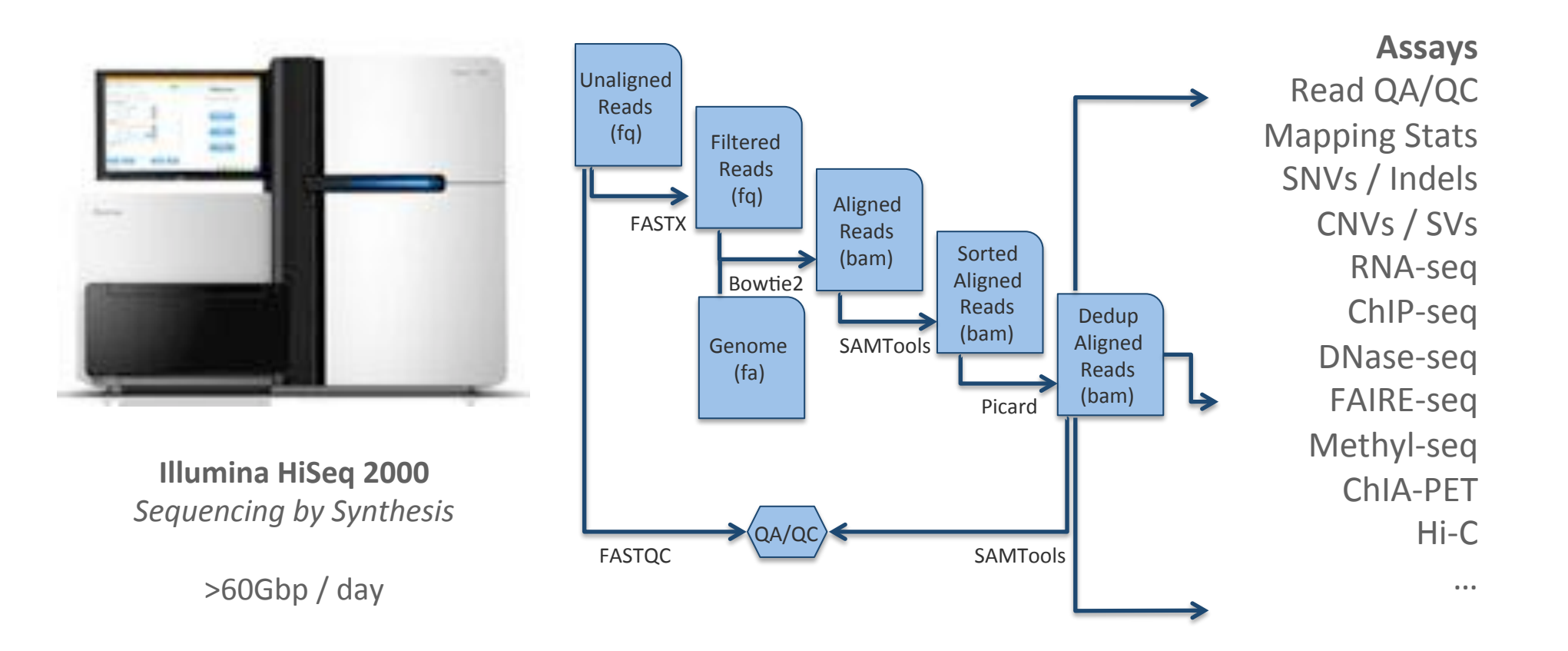

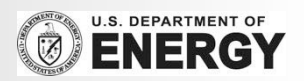

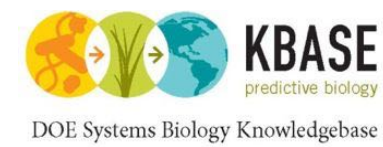

#### **Genotyping API**

- **Bowtie:** Launch alignment task with Bowtie
- **BWA:** Launch alignment task with BWA
- **EXECTE:** SNPCalling: Launch SNPcalling task with SAMTools
- **EXECTE:** SortAlignments: Launch task to sort by chromosome

# **BWA**

#### **Job(API**!!

- **ClusterStatus: return basic status of** cluster (jobs running, nodes available, etc)
- **UPIE: JobStatus:** Given a JobID, returns current status!
- **Example 1** List JobID running with a given username!
- **KillJob**: Kills a given JobID

#### **Data API**

- **List**: List files in a directory
- **Fetch: Fetch files from HDFS**
- **Put: Put files into HDFS**
- **RM**: Delete files on HDFS
- **FetchBAM:** On-the-fly conversion to BAM
- **PutFastq: Put reads into HDFS with** conversion!

Notes:

**.** All calls are authenticated with KBase username/password

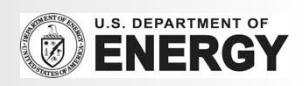

Variation Services API 1.0

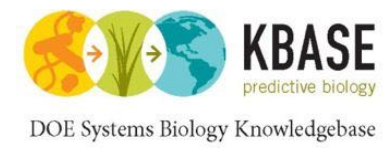

# Reads to SNPs in Five Easy Steps

- 1. Identify reference genome \$ all\_entities\_Genome -f scientifc\_name | grep -i 'Populus'
- 2. Upload Reads to KBase cloud \$ jk\_fs\_put\_pe populus.1.fq.gz populus.2.fq.gz populus
- 3. Align Reads with Bowtie2 \$ jk\_compute\_bowtie -in=populus.pe -org=populus -out=populus\_align
- 4. Call SNPs with SAMTools \$ jk\_compute\_samtools\_snp -in=populus\_align -org=populus -out=populus\_snps
- 5. Merge and Download VCF fles \$ jk\_compute\_vcf\_merge -in=populus\_snps --alignments=populus\_align -out=populus.vcf \$ jk\_fs\_get populus.vcf

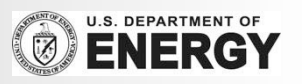

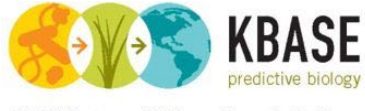

## Identify a Reference Genome

DOE Systems Biology Knowledgebase

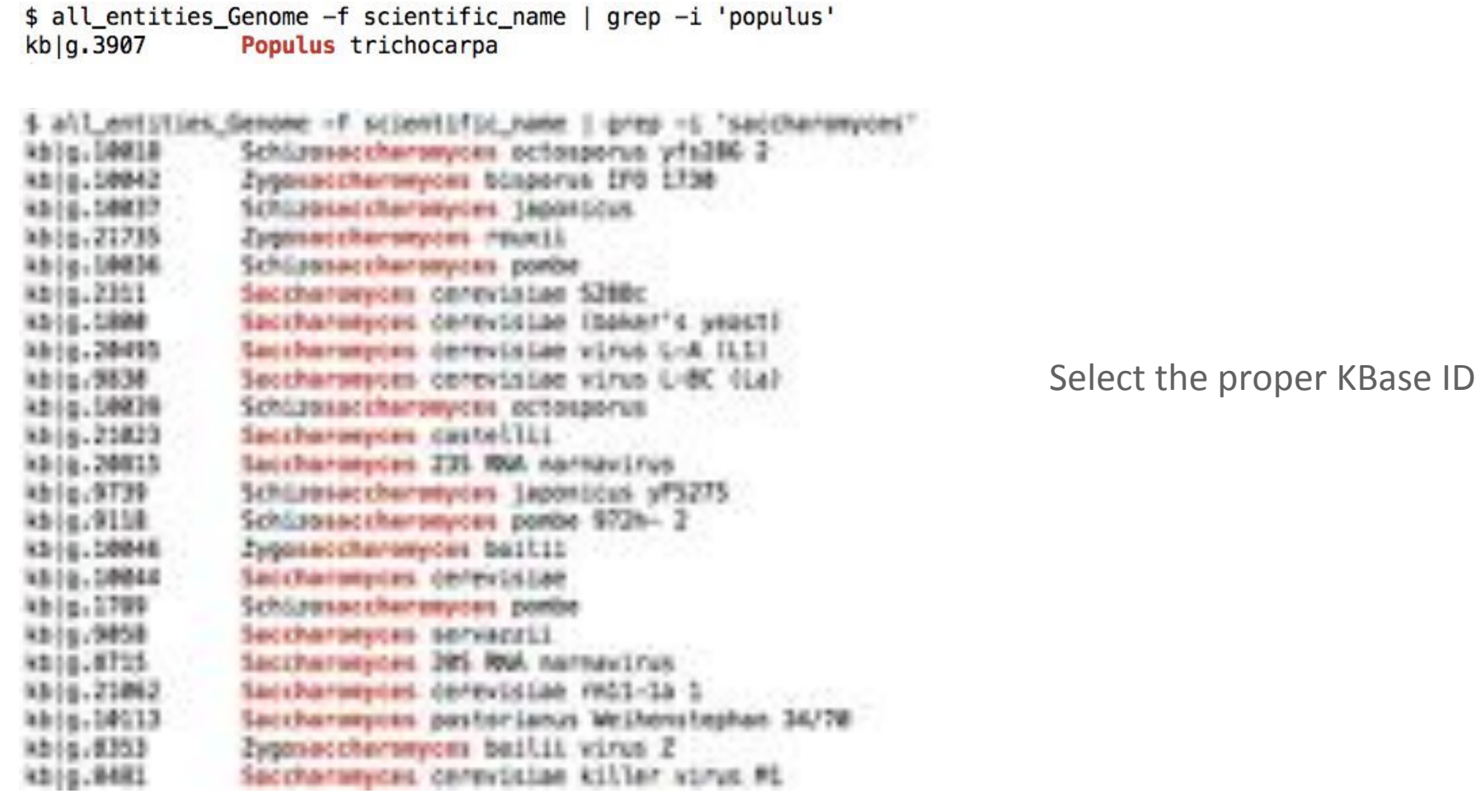

#### **Identify reference genome**

\$ all\_entities\_Genome -f scientifc\_name | grep -i 'Populus'

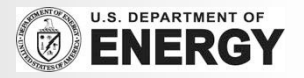

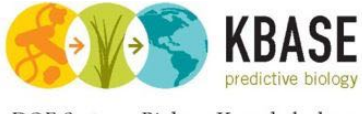

# Upload Reads to KBase Cloud

DOE Systems Biology Knowledgebase

@HNI-ST985:95:COKV6ACXX:1:1101:1232:2097 1:N:0: CCCP#2ADPH+++H1J3J3J3J3JPHEJ3J3J5J5J3J3J3J3J3PGHJI3I1JCH+I3J3J3J3J1EI3J3JH++++F:BE @WI-ST985:95:COKV6ACXX:1:1101:1242:2117 1:N:0: AGGGNGAGGGCGCAGGCAGAGGAAGGGAGGGGCGCAGGCAAAGGGAGAGGGCACAGACAGGAAGGGAGAGGGCAC @@CF#2ADHFHHHGIJGIIFGIAHHIIDHHIIJHDDDDDDD7AACB<BBBDDDBDC??ABDCCBBBA?B?@9B?B9<? @HWI-ST985:95:COKV6ACXX:1:1101:1250:2145 1:N:0: GCCGNGACATTTCAGTGACGTGGTCCAAGGGACGCGGTCGTCGGAGCGGTTGGAAACGCGAATGTTTAAAGCGAGCAC @HKI-ST985:95:COKV6ACXX:1:1101:1188:2151 1:N:0: CAACNCATGCTGTCAAGTTCAAAGGCCTTAATGAGTAAATCCATGATGCGCCCTGCCAGCTGGAATCCAAAATACTAA 

**KBase Cloud** 

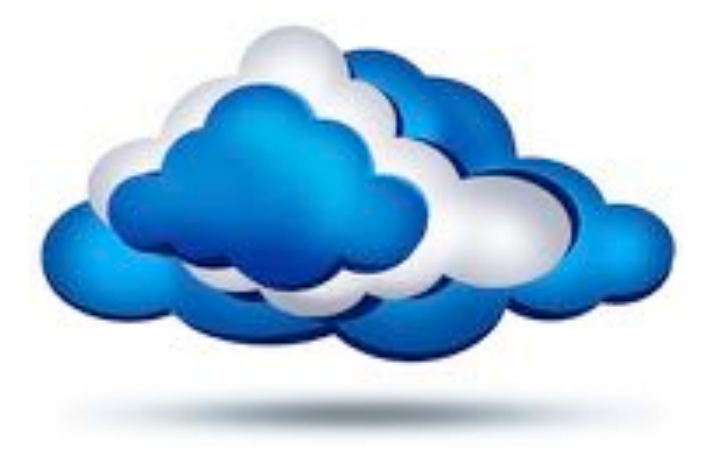

**User Workstation** 

#### **Upload Reads to KBase cloud**

\$ jk\_fs\_put\_pe populus.1.fq.gz populus.2.fq.gz populus

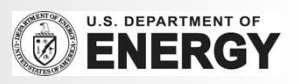

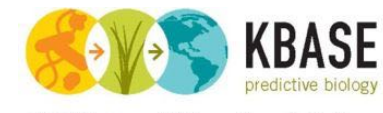

DOE Systems Biology Knowledgebase

# Align Reads with Bowtie2

@HNI - ST985: 95: COKV6ACXX:1:1101:1232: 2097 1:N:0: CCCP#2ADFH##4J3J3J3J3J3HHEJ3J3J3J3J3J3J3J3J3PGHJEJITEJCH4J3J3J3JET3J3JH###F:BEFFFDEEE>CCDDDGEDDEDDDB @WI-ST985:95:COKV6ACXX:1:1101:1242:2117 1:N:0: AGGGNGAGGGCGCAGGCAGGGAAGGGAGGGGCCGCAGGCAAAGGGAGAGGGCACAGACAGGGAAGGGAGAGGCACAGGCAGAGGAAGGGAGAGGCCAC @@CF#2ADHFHHHGIJGIIFGIAHHIIDHHIIJHOOOODO7AACB-BBBDOOBDC??ABDCCBBBA?B7@9B?B9<?CCB@ABBBBI<A?@19<?eBB@ @HNI-ST985:95:COKV6ACXX:1:1101:1250:2145 1:N:0: GCCGNGACATTTCAGTGACGTGGTCCAAGGGACGCGGTCGGAGCGGTTGGAAACGCGAATGTTTAAAGCGAGCAGCTCGAGTGATGCGGAAGGTGGTC Raw!Fastq!Reads @HKI-ST985:95:COKV6ACXX:1:1101:1188:2151 1:N:0: CAACNCATGCTGTCAAGTTCAAAGGCCTTAATGAGTAAATCCATGATGCGCCCTGCCAGCTGGAATCCAAAATACTAAAATATGCCTCTATAGGTTGCACG TIE TIE ШЗ **BOW BOW BOW** Bowtie2 Aligner Техниканістаты і аднинстветтивательні тарани бенетандціге такры байктанасына ранавына патербана техникана гр'ты нант табсова такрывана таб Alignments

#### **Align Reads with Bowtie2**

\$ jk\_compute\_bowtie -in=populus.pe -org='kb|g.3907' -out=populus\_align

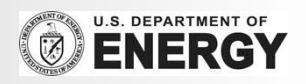

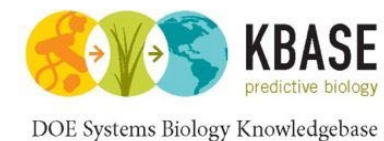

# Call SNPs with SAMTools

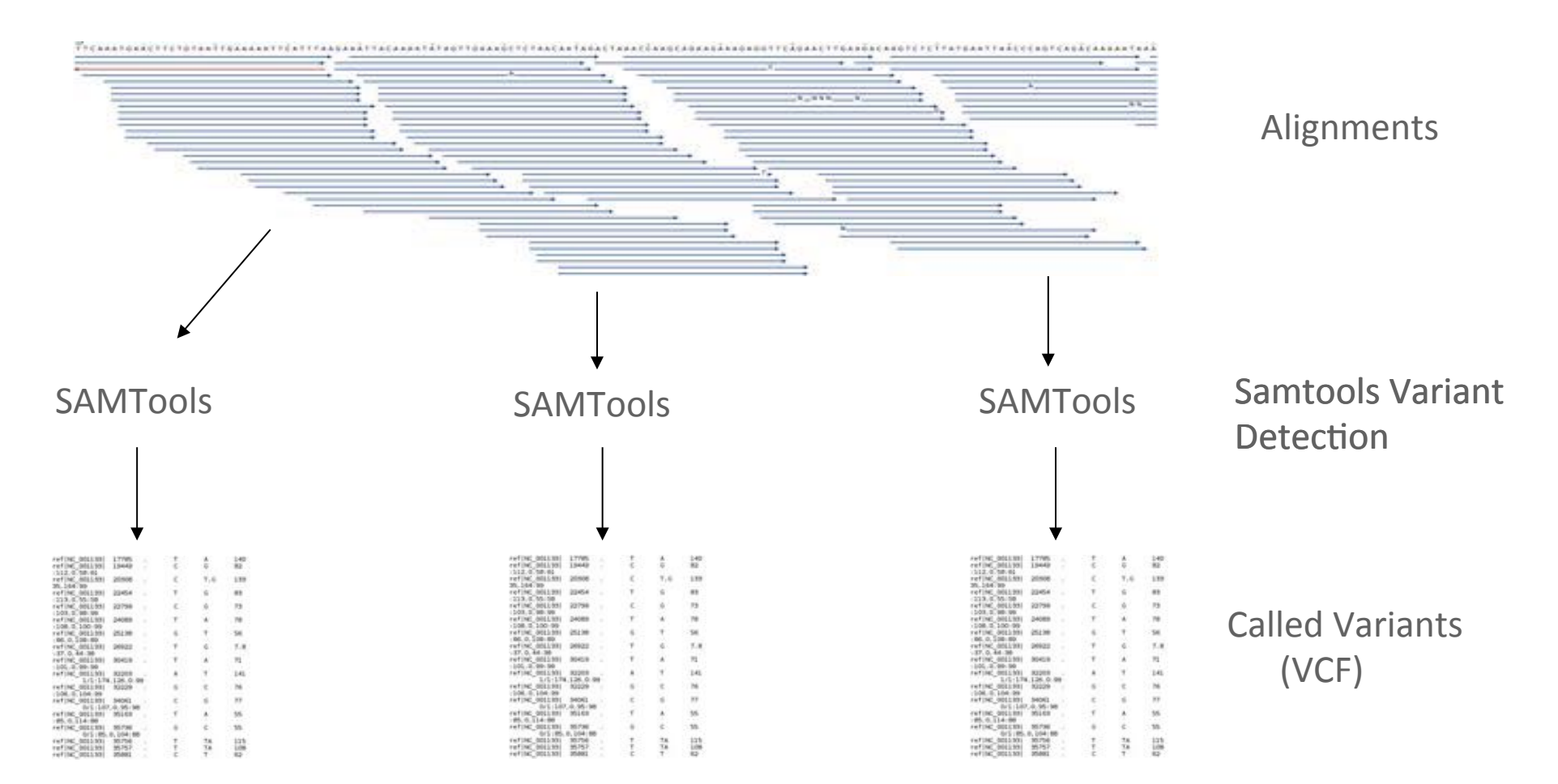

#### **Call SNPs with SAMTools**

\$ jk\_compute\_samtools\_snp -in=populus\_align –org='kb|g.3907' -out=populus\_snps

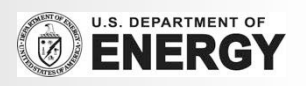

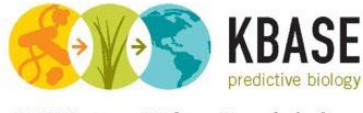

# Merge and Download VCF Files

DOE Systems Biology Knowledgebase

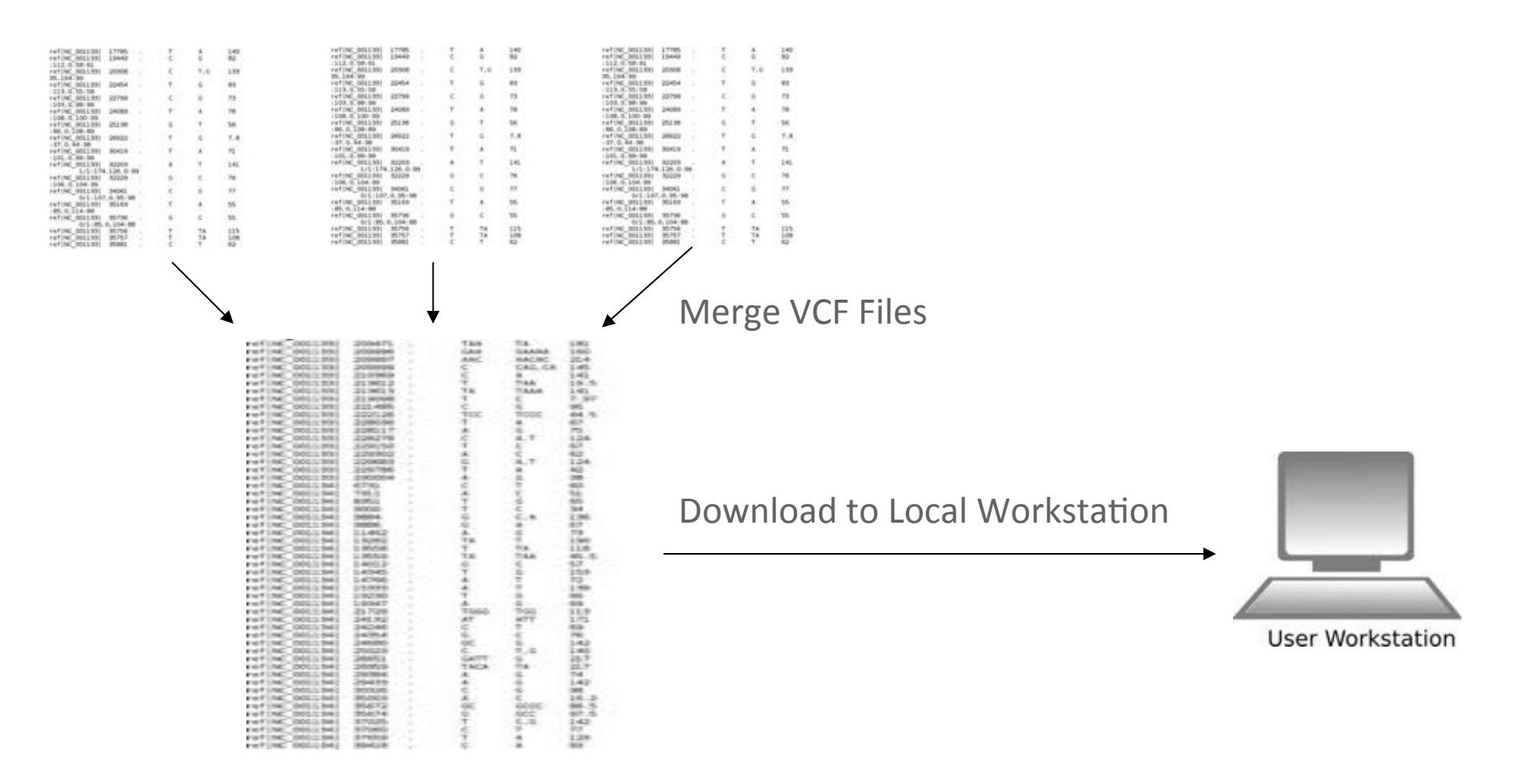

#### **Merge and Download**

\$ jk\_compute\_vcf\_merge -in=populus\_snps –alignments=populus\_align -out=populus.vcf \$ jk\_fs\_get populus.vcf

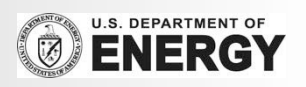

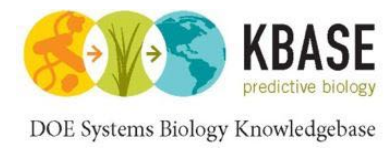

# Reads to SNPs in Five Easy Steps

- 1. Identify reference genome \$ all\_entities\_Genome -f scientifc\_name | grep -i 'Populus'
- 2. Upload Reads to KBase cloud \$ jk\_fs\_put\_pe populus.1.fq.gz populus.2.fq.gz populus
- 3. Align Reads with Bowtie2 \$ jk\_compute\_bowtie -in=populus.pe -org=populus -out=populus\_align
- 4. Call SNPs with SAMTools \$ jk\_compute\_samtools\_snp -in=populus\_align -org=populus -out=populus\_snps
- 5. Merge and Download VCF fles \$ jk\_compute\_vcf\_merge -in=populus\_snps --alignments=populus\_align -out=populus.vcf \$ jk\_fs\_get populus.vcf

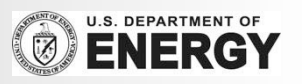

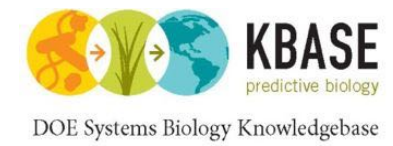

# Jnomics: Cloud-scale genomics

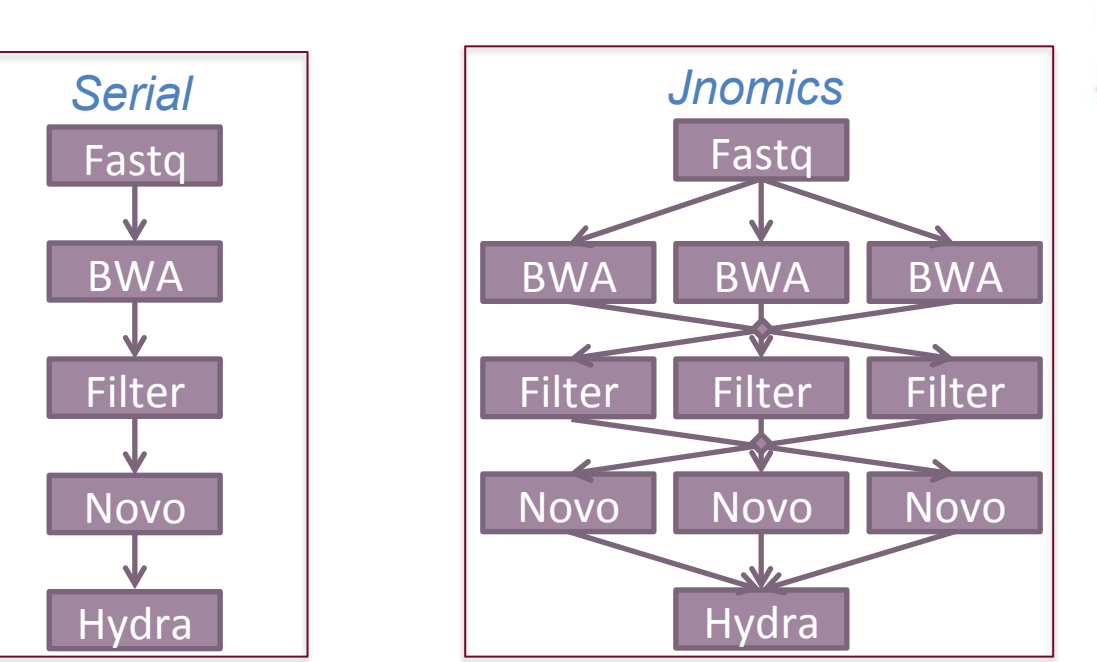

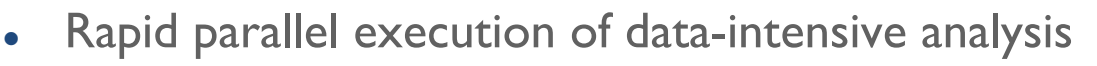

- FASTX, BWA, Bowtie2, Novoalign, SAMTools, Hydra
- . Sorting, merging, filtering, selection, clustering, correlating
- . Supports BAM, SAM, BED, fastq

#### **Answering the demands of digital genomics**

Titmus, MA, Gurtowski, J, Schatz, MC (2012) *Concurrency & Computation* 

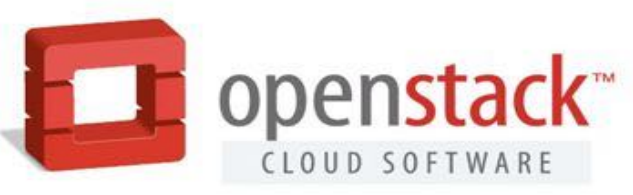

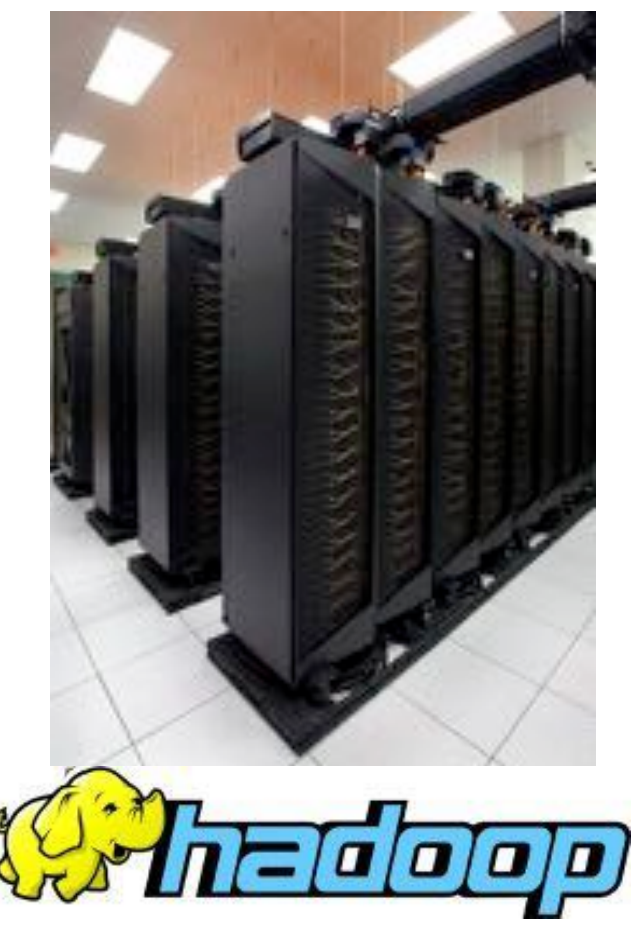

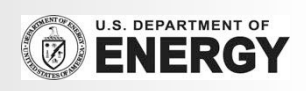

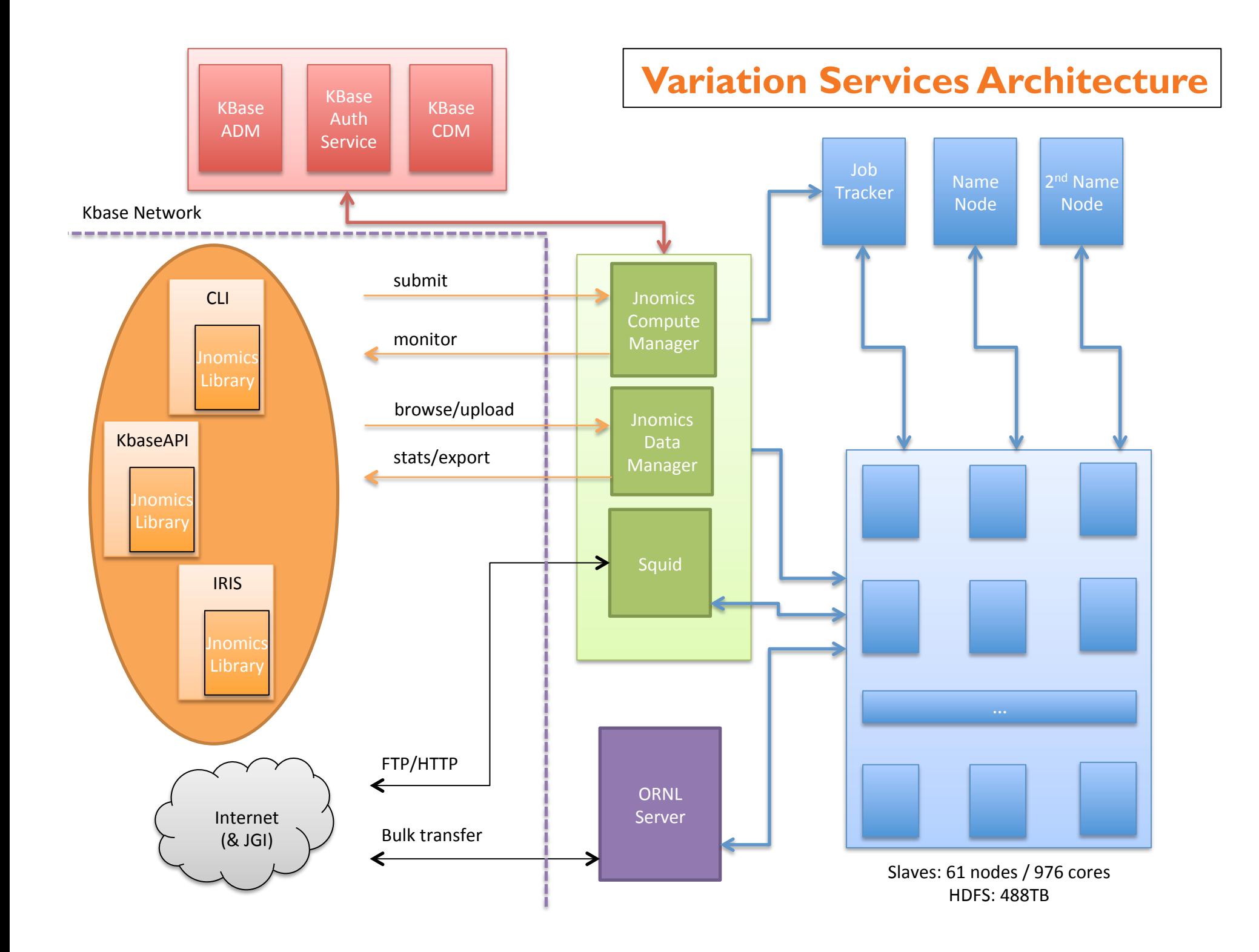

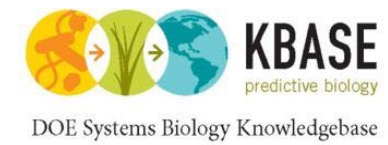

Align & call SNPs from 35M 80bp (14Gbp) reads with maize genome (zmb73v2) Identified 372k high confidence SNPs

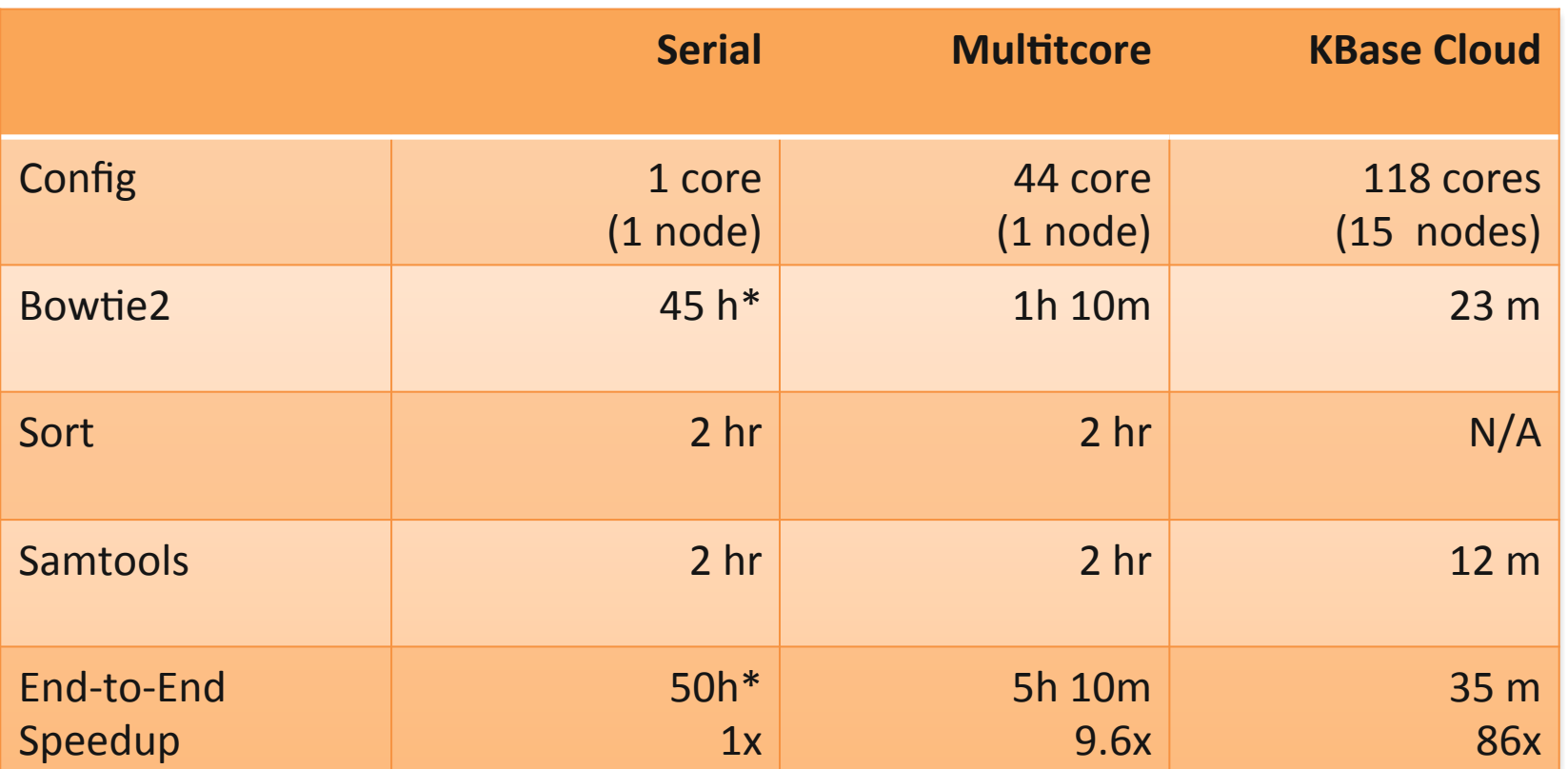

\*estimated time

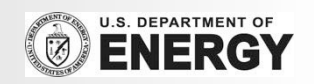

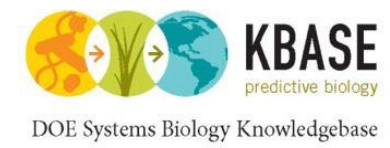

# Maize Population Analysis

#### Align & call SNPs from 131 maize samples 1TB fastq / 408Gbp input data

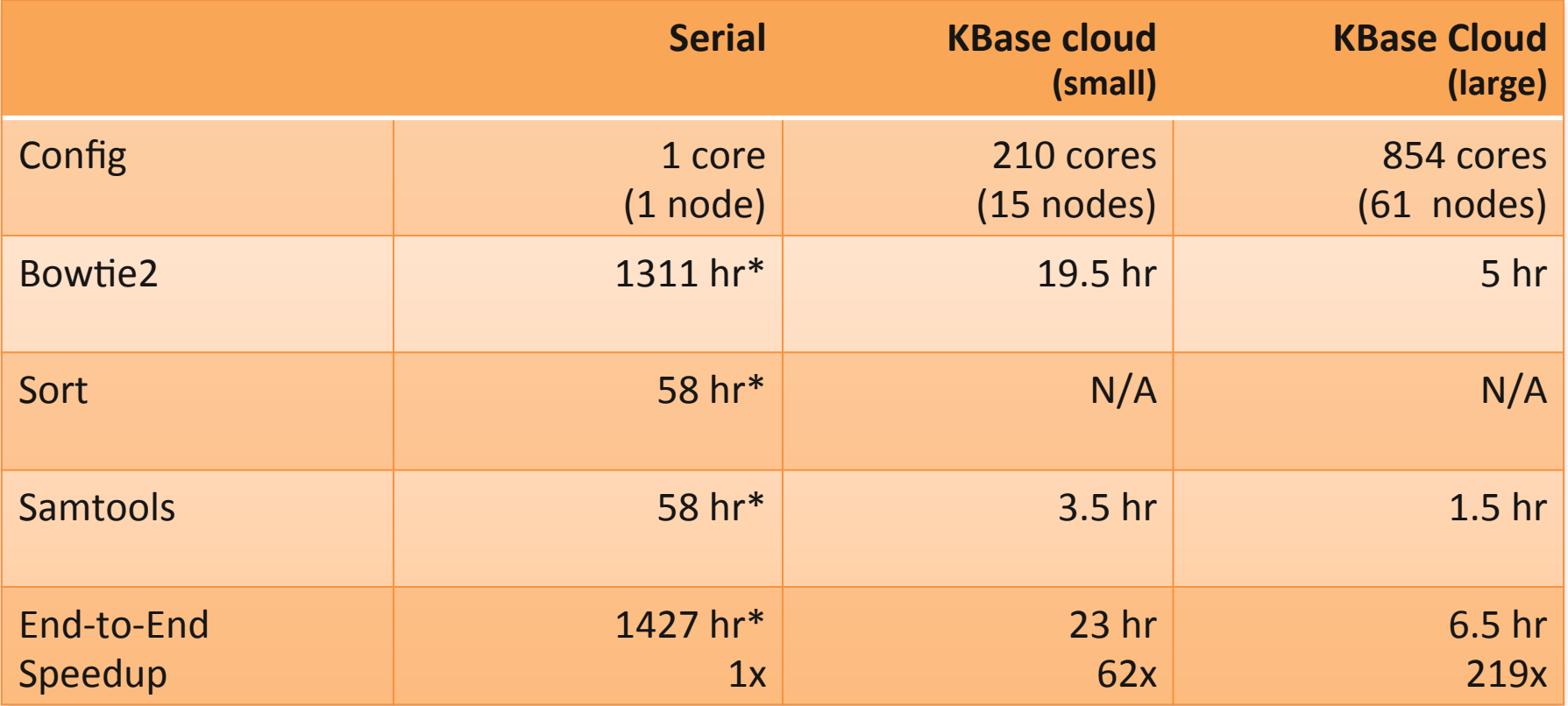

\*estimated time

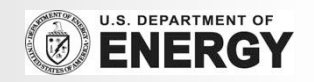

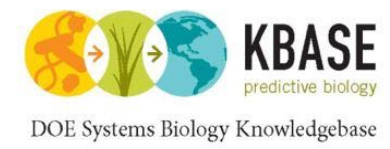

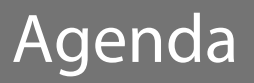

# 1. Introduction to KBase

- 2. Resequencing and variation calling theory
- 3. KBase services for variation calling
- 4. Live Demo
- 5. Additional Resources

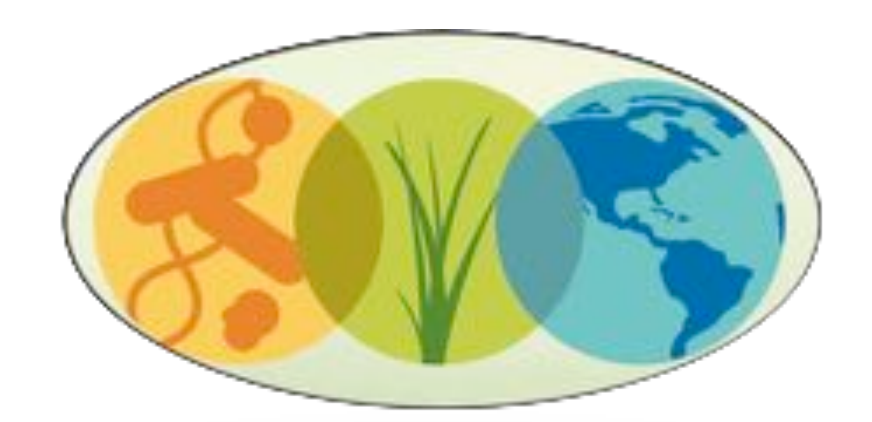

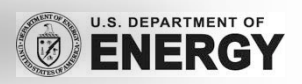

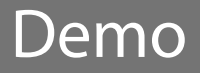

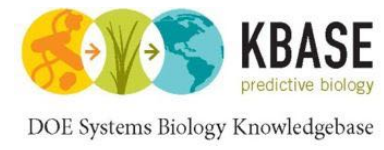

#### Online Demo

- 1. Browse to KBase website: http://kbase.us/
- 2. Sign up for KBase account: https://gologin.kbase.us/SignUp
- 3. Download KBase DMG: http://kbase.us/for-users/get-started/ Or use IRIS: http://kbase.us/services/docs/invocation/Iris/
- 4. Variation Services Tutorial: http://kbase.us/for-users/tutorials/analyzing-data/variation-service/
- 5. Summarize mutations:

\$ cat yeast.vcf  $\frac{1}{2}$  grep -v '^#' yeast.vcf | cut -f1 | sort | uniq -c  $\frac{1}{2}$  grep -v '^#' yeast.vcf | cut -f 4,5 | sort | uniq -c | sort -nrk1 | head

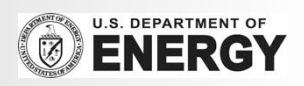

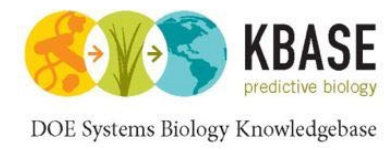

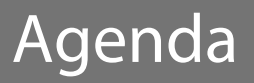

# 1. Introduction to KBase

- 2. Resequencing and variation calling theory
- 3. KBase services for variation calling
- 4. Live Demo
- 5. Additional Resources

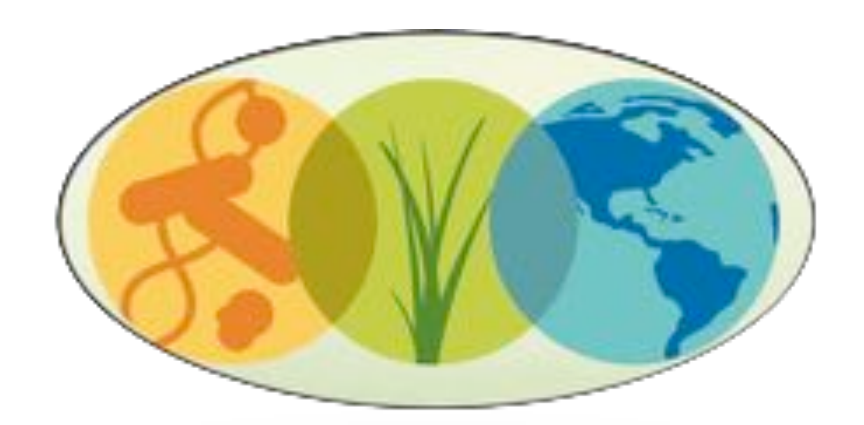

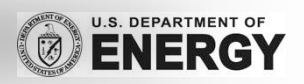

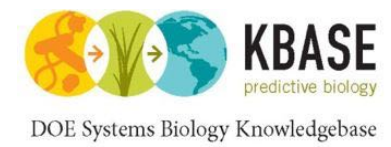

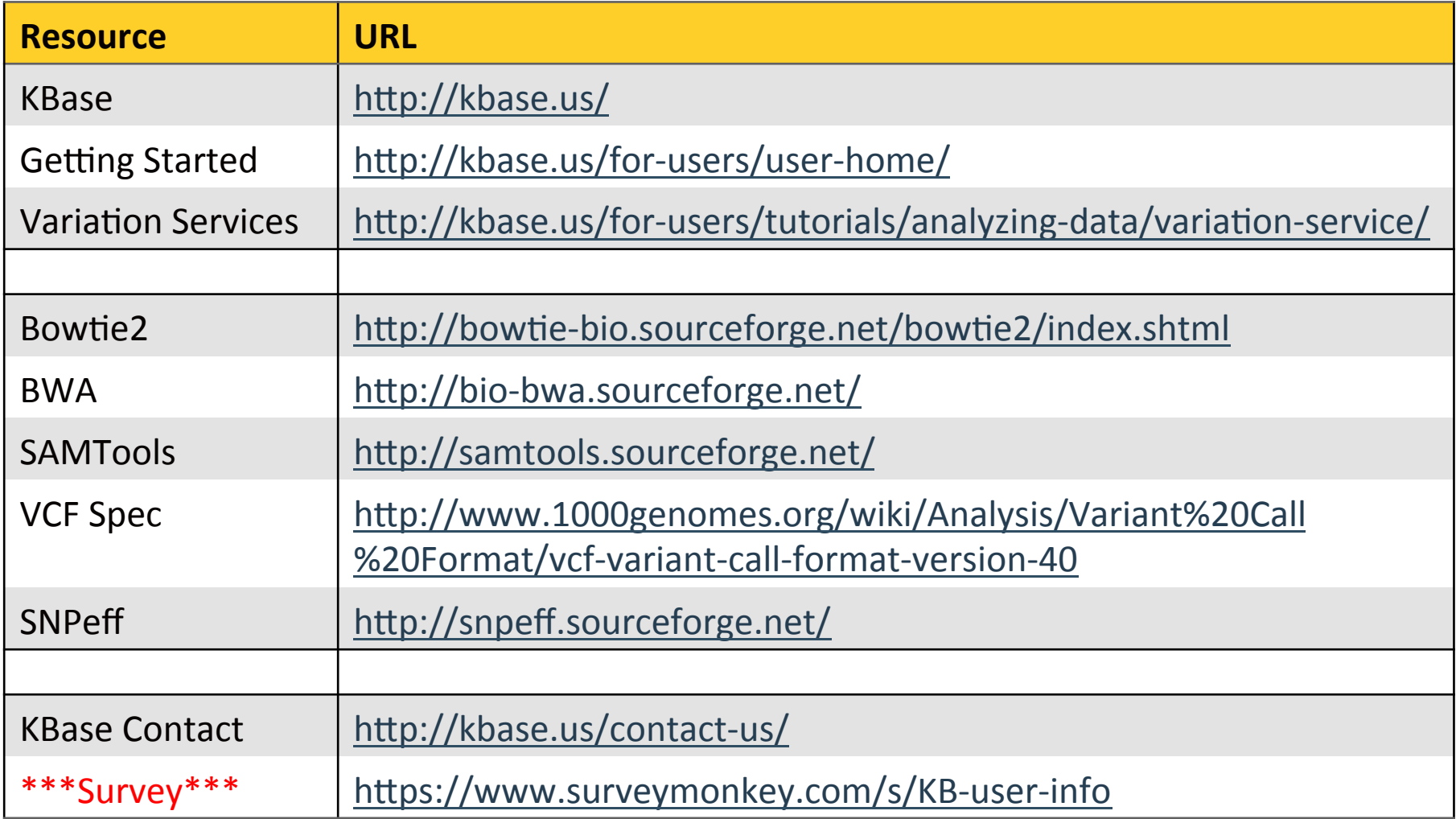

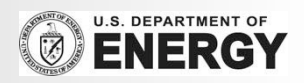

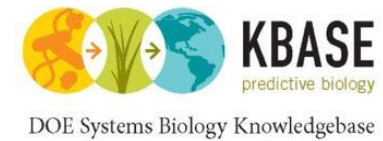

## Questions?

# Thank You!

http://schatzlab.cshl.edu @mike\_schatz / @DOEKBase

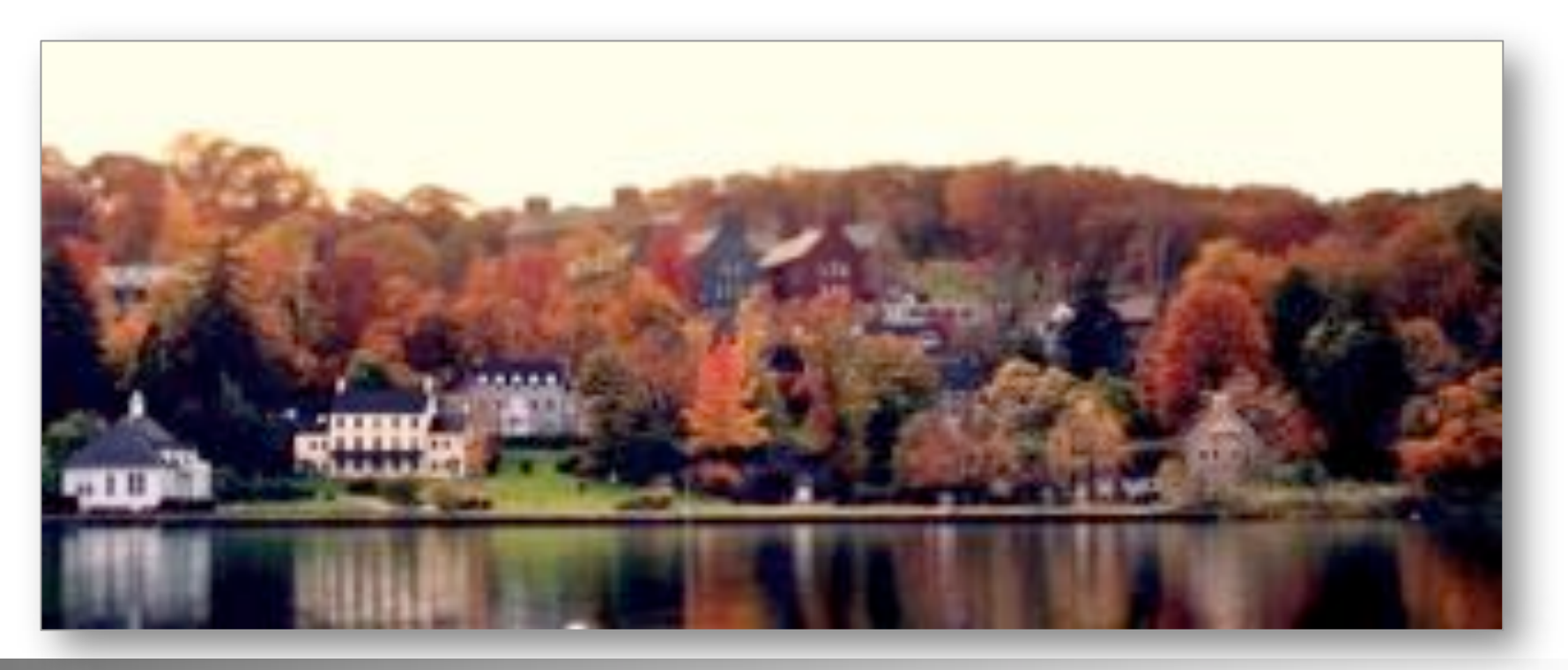

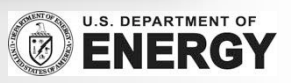